#### INSTALLATION DIAGRAMS

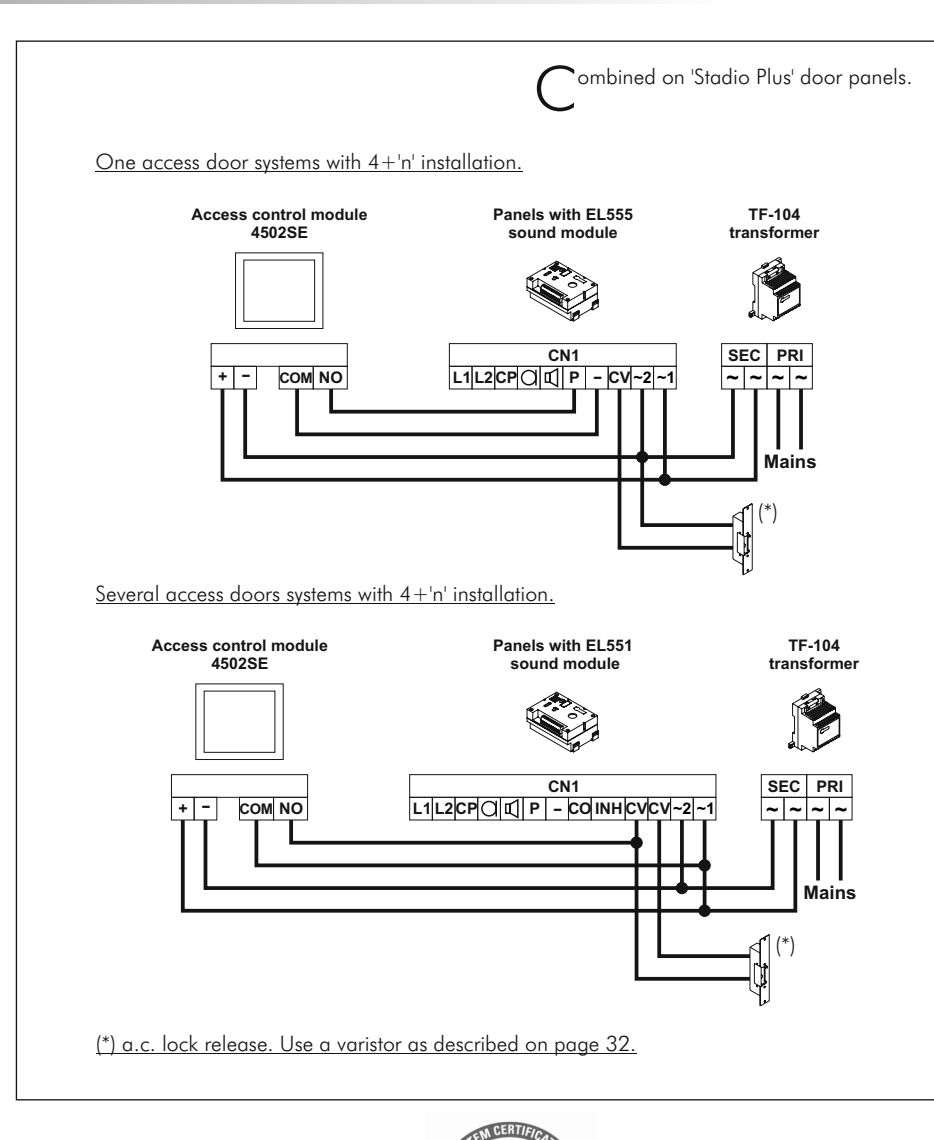

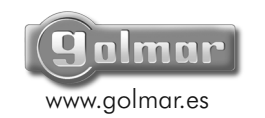

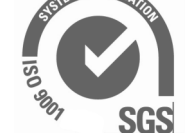

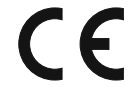

35

Golmar se reserva el derecho a cualquier modificación sin previo aviso.

Golmar se réserve le droit de toute modification sans préavis.

Golmar reserves the right to make any modifications without prior notice.

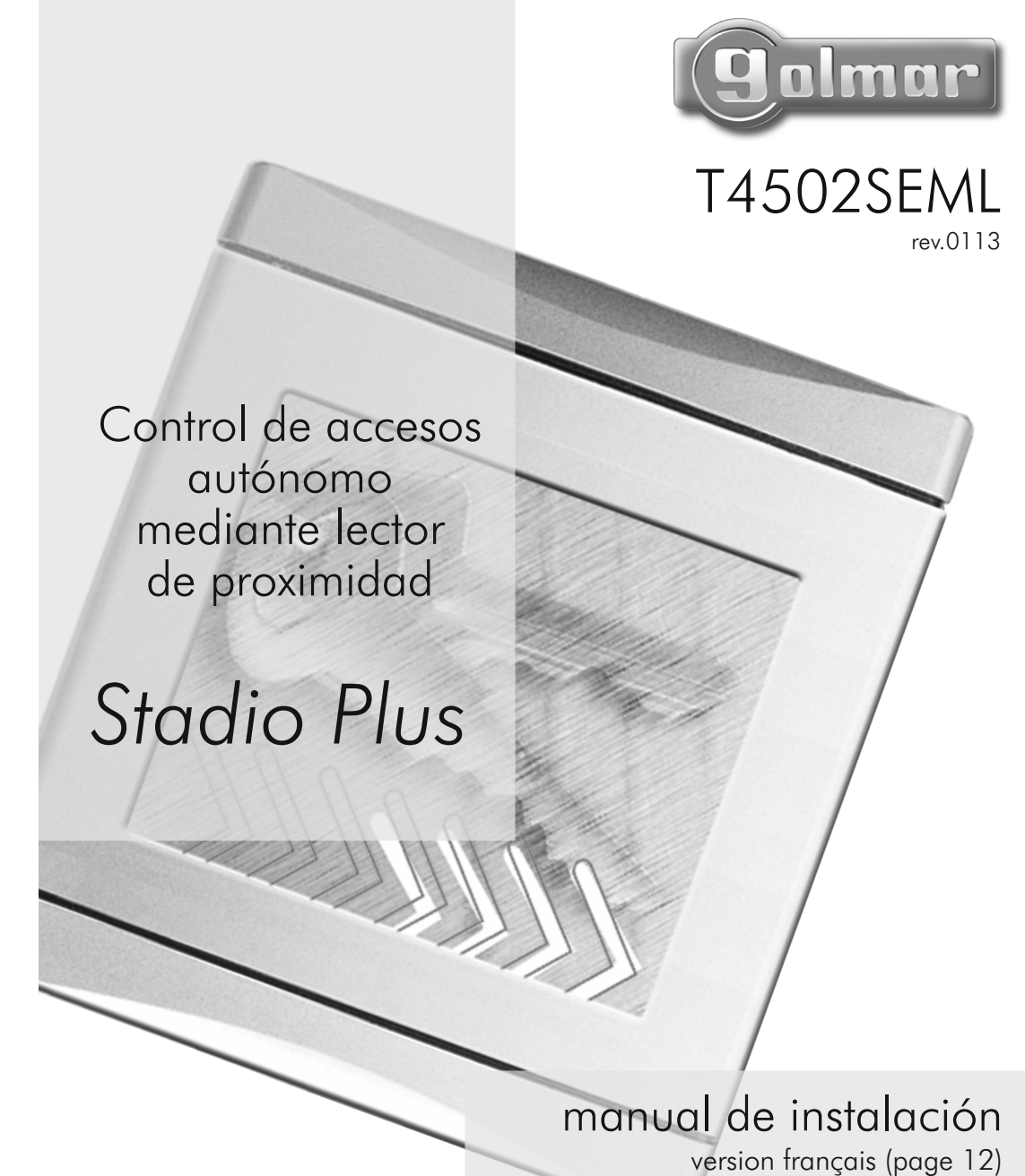

english version (page 24)

## INTRODUCCIÓN

2 INSTALACIÓN DEL MÓDULO

Ante todo le agradecemos y felicitamos por la adquisición de este producto fabricado por Golmar.

Nuestro compromiso por conseguir la satisfacción de clientes como usted queda manifiesto por nuestra certificación ISO-9001 y por la fabricación de productos como el que acaba de adquirir.

La avanzada tecnología de su interior y un estricto control de calidad harán que, clientes y usuarios disfruten de las innumerables prestaciones que este equipo ofrece. Para sacar el mayor provecho de las mismas y conseguir un correcto funcionamiento desde el primer día, rogamos lea detenidamente este manual de instrucciones.

#### CARACTERÍSTICAS DEL SISTEMA

- O Módulo de control de accesos autónomo mediante lector de proximidad.
- O Compatible con tarjetas ISOPROX o llaveros KEYPROX.
- O Hasta 600 usuarios en una o varias direcciones de memoria.
- O 1 relé de salida impulsional configurable normalmente abierto o normalmente cerrado.
- O Tiempo de activación programable.
- O Entrada para conexión de un pulsador de salida.
- O Alimentación a 12Vc.a. ó 18Vc.c.
- O Combinable en placas 'Stadio Plus' independientemente del tipo de instalación.

## INSTALACIÓN CON PLACA 'STADIO PLUS'

O Si el módulo de control de accesos va a ser instalado en una placa de portero electrónico o videoportero 'Stadio Plus', siga las instrucciones de montaje que encontrará en el manual adjunto con la placa. Conecte y programe el módulo tal y como se indica en este manual.

## ÍNDICE

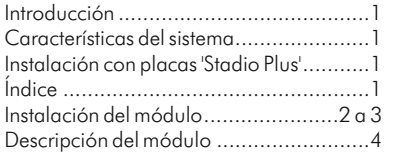

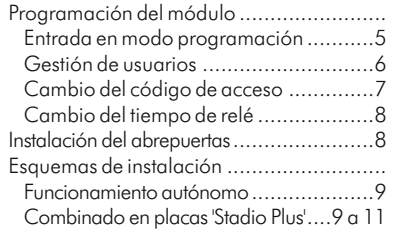

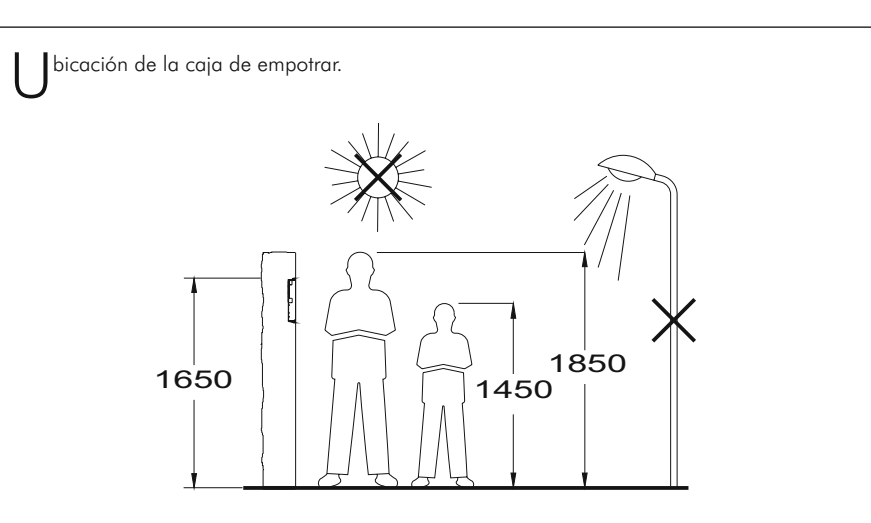

Realizar un agujero en la pared que ubique la parte superior del módulo a una altura de 1,65m. Las dimensiones del agujero son: 125(An) x 140(Al) x 56(P) mm.

El módulo ha sido diseñado para soportar las diversas condiciones ambientales. Sin embargo, recomendamos tomar precauciones adicionales para prolongar la vida del mismo (viseras, lugares cubiertos, ...).

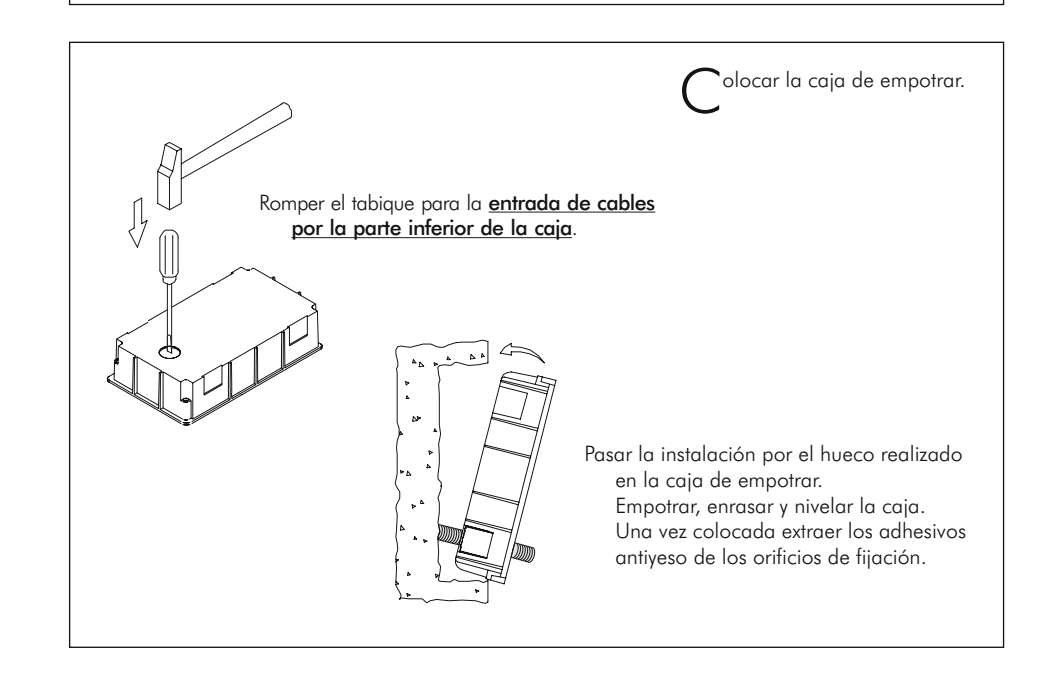

## INSTALACIÓN DEL MÓDULO 3

# DESCRIPCIÓN DEL MÓDULO

Sujeción del módulo.

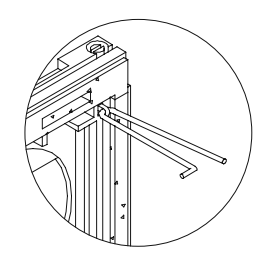

Escoger la dirección en la que se abrirá el módulo; esta selección deberá facilitar el cableado.

 El sentido de apertura del módulo quedará determinado por la ubicación de los dos muelles bisagra, que se deben pasar por las pinzas que se hallan en los extremos de los cabezales tal y como muestra el dibujo. Por ejemplo, si los muelles se colocan en las dos pinzas del cabezal inferior, la apertura del módulo se realizará hacia abajo; si se colocan en las pinzas derechas de ambos cabezales, la apertura será hacia la izquierda.

Para sujetar el módulo en la caja de empotrar, introducir los muelles bisagra en los pasadores dispuestos a tal efecto en la caja de empotrar.

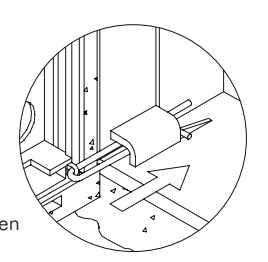

Realice las conexiones necesarias siguiendo los esquemas de instalación de las páginas 9 a 11. Ponga especial atención en seguir el orden indicado en la serigrafía del circuito impreso.

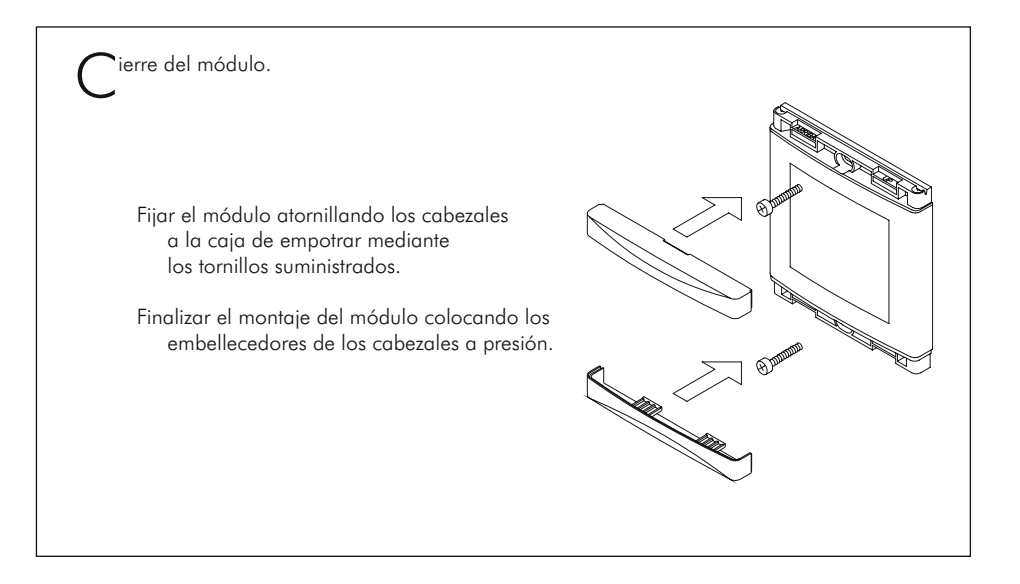

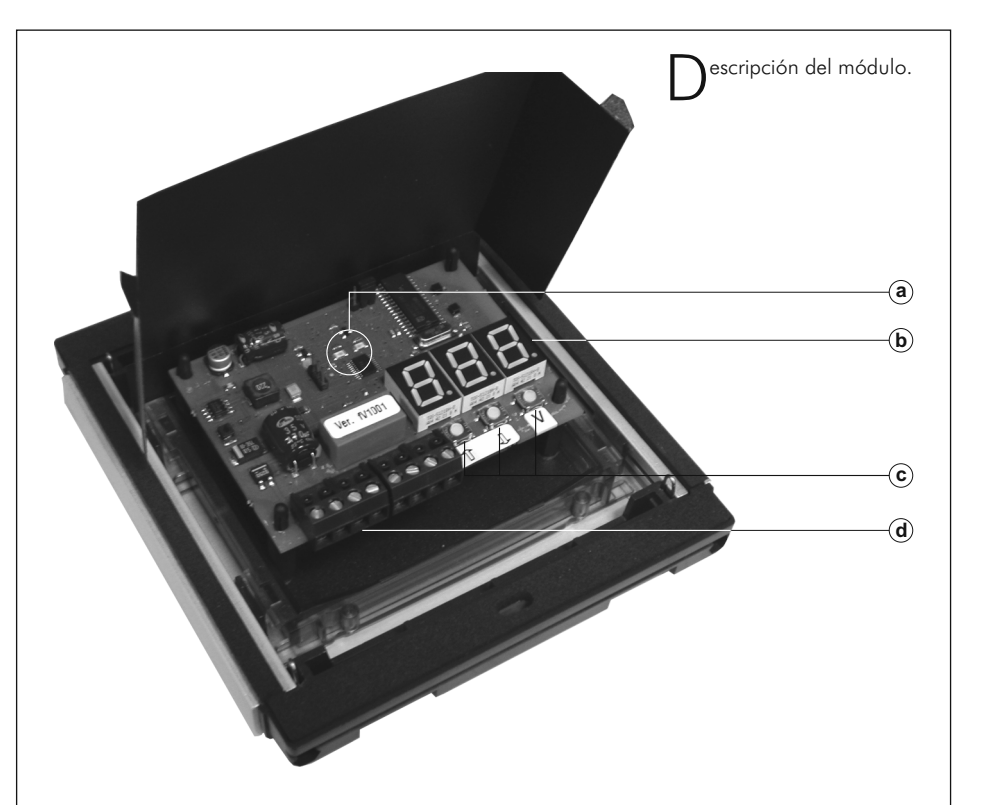

- a. Indicadores luminosos de tarjeta aceptada (verde) y denegada (rojo).
- b. Visualizador de posición de memoria.
- c. Terminales de instalación extraíbles.
	- +, : Entrada de alimentación.
	- L+, L– : No utilizar.
		- BP : Entrada para pulsador exterior de salida.
	- COM : Común relé.
	- NO : Salida de relé (normalmente abierto).
	- NF : Salida de relé (normalmente cerrado).

### PROGRAMACIÓN DEL MÓDULO 5

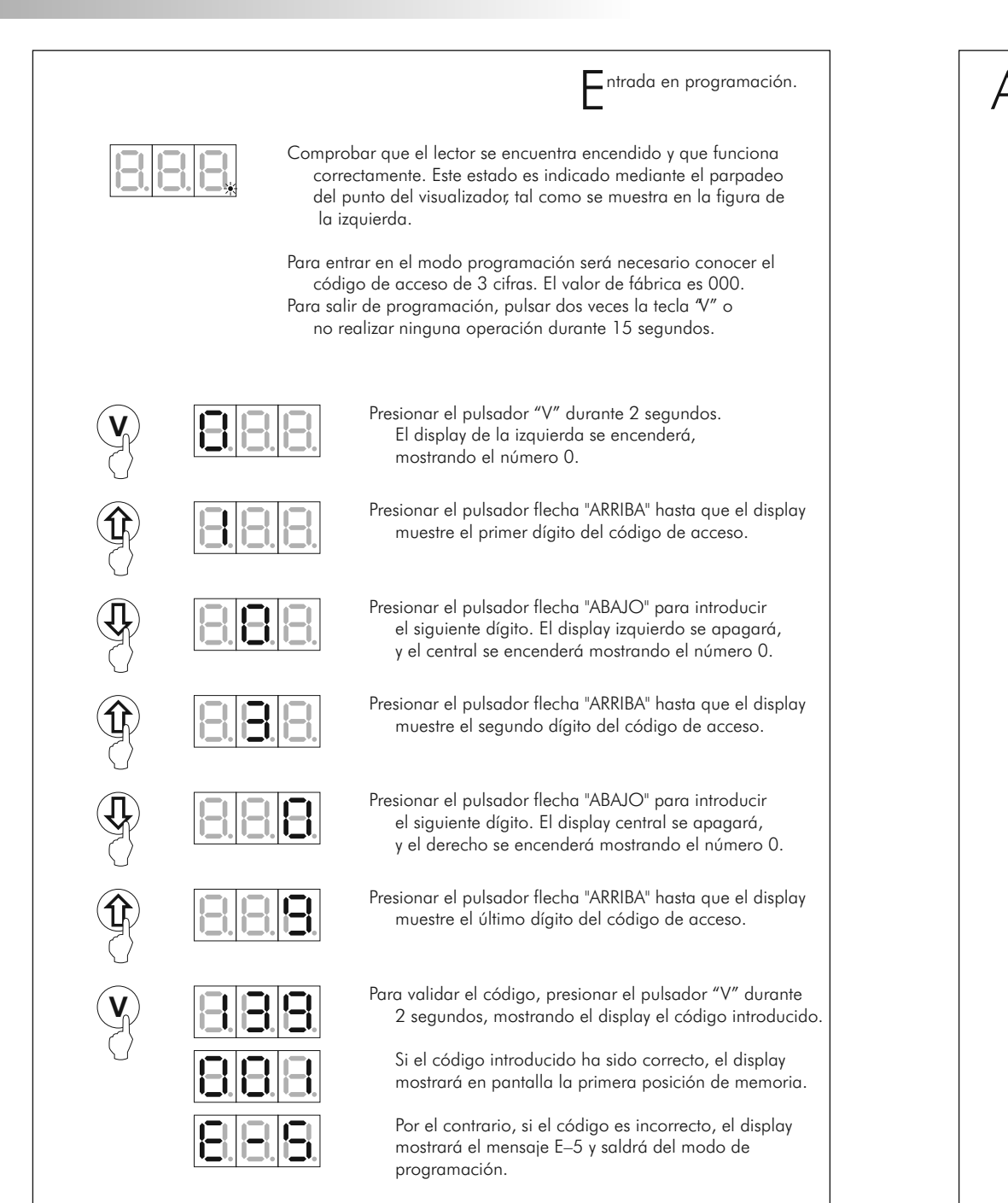

Altas y bajas de tarjetas ISOPROX o<br>Allaveros KEYPROX.

**IMPORTANTE: sólo es posible dar de alta tarjetas o llaveros suministrados por Golmar. Si intenta dar de alta otras tarjetas, el módulo no las aceptará.**

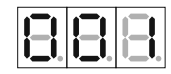

- Una vez introducido el código de acceso válido, el display visualizará la 1ª posición de memoria. Utilizar los pulsadores flecha "ARRIBA" o "ABAJO" para seleccionar la posición de memoria deseada, entre la 1 y la 600.
- En una misma posición de memoria se pueden registrar tantas tarjetas o llaveros como se desee, teniendo en cuenta que el equipo puede memorizar un máximo de 600 tarjetas o llaveros.
- 

**V**

- Cuando el display visualice la posición de memoria deseada, acerque la tarieta o llavero a registrar. Seguidamente, el display visualizará el número 1 si se trata de la primera tarjeta grabada en esta posición, o el número de tarjetas (incluida ésta) grabadas en esta posición. Dicho número se visualiza con un punto en la parte inferior derecha. El display volverá a mostrar la posición de memoria seleccionada.
- Si la tarjeta que se intenta registrar, ya fue registrada anteriormente, el display visualizará la posición de memoria en la que se registró, y volverá a mostrar la posición de memoria en la que se intentaba grabar.

Repita el proceso hasta grabar todas las tarjetas.

Para dar de baja tarjetas grabadas en una posición de memoria, utilice los pulsadores flecha "ARRIBA" o "ABAJO" hasta que el display muestre la posición de memoria. Pulsar la tecla "V" durante 2 segundos: el display mostrará el número de tarjetas grabadas en esa posición y seguidamente confirmará el borrado visualizando el mensaje – – –. Si se desea borrar todas las tarietas memorizadas en el módulo, presionar la tecla "V" durante más de 10 segundos; una vez completado el borrado, aparecerá el mensaje FdI en el display y el módulo saldrá del modo programación.

Para salir de programación, pulsar dos veces la tecla "V" o no realizar ninguna operación durante 15 segundos.

## PROGRAMACIÓN DEL MÓDULO 7

8

# PROGRAMACIÓN DEL MÓDULO

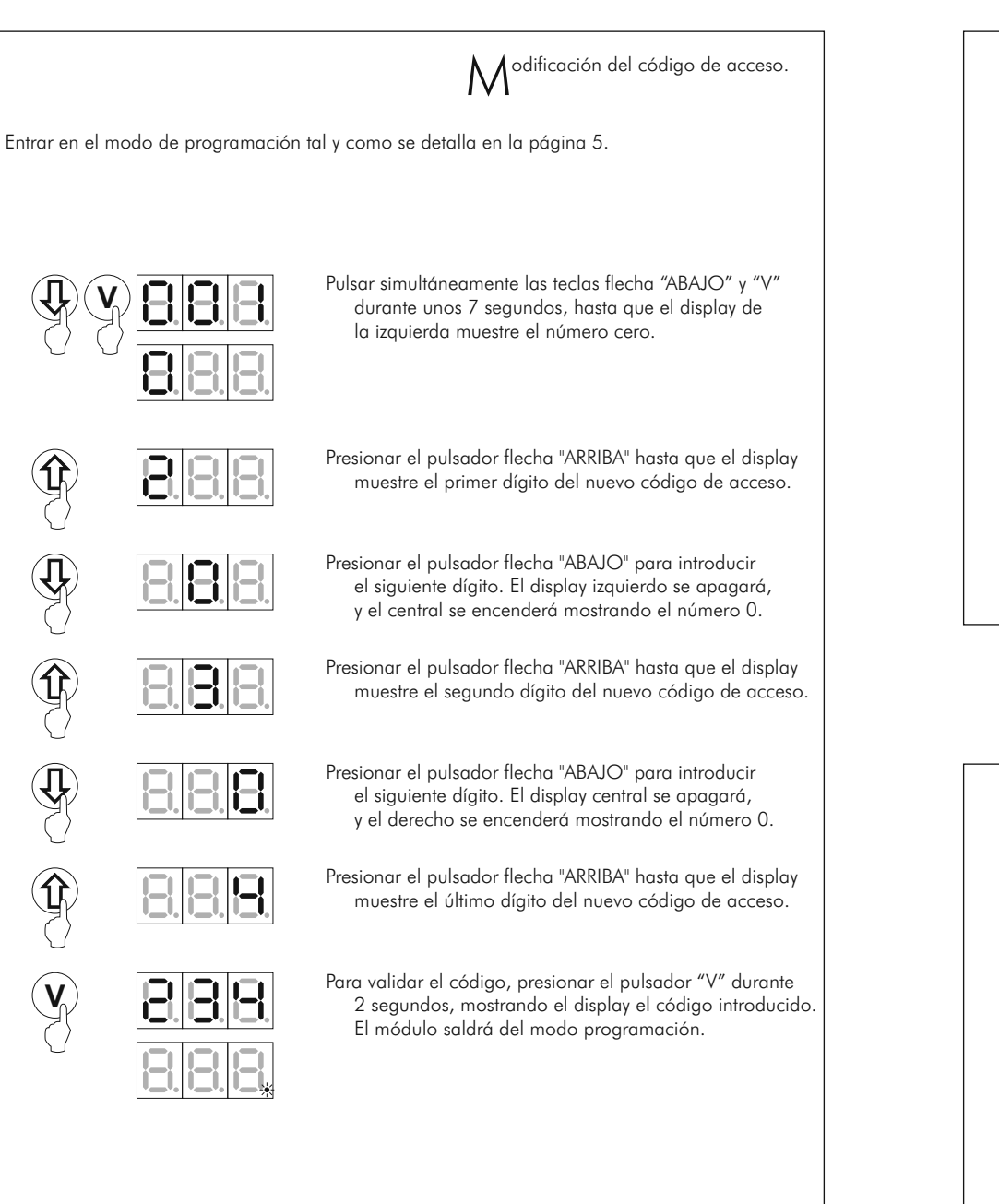

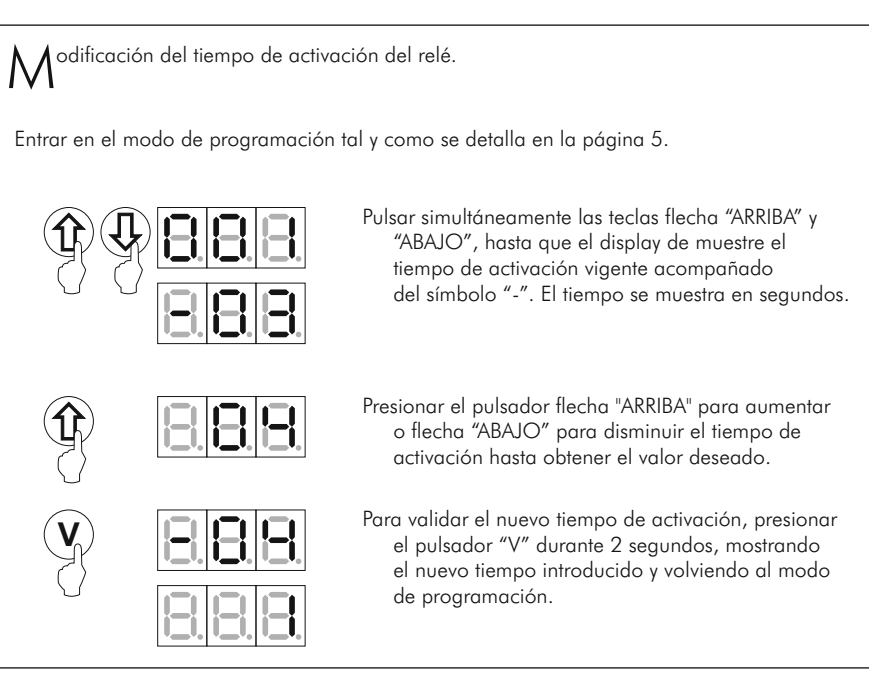

# INSTALACIÓN DEL ABREPUERTAS

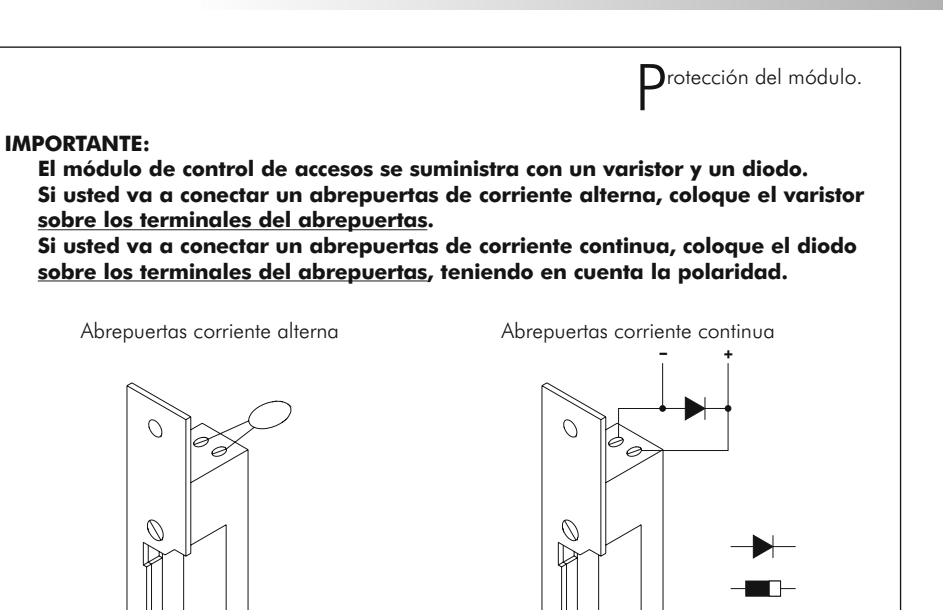

#### 9 ESQUEMAS DE INSTALACIÓN

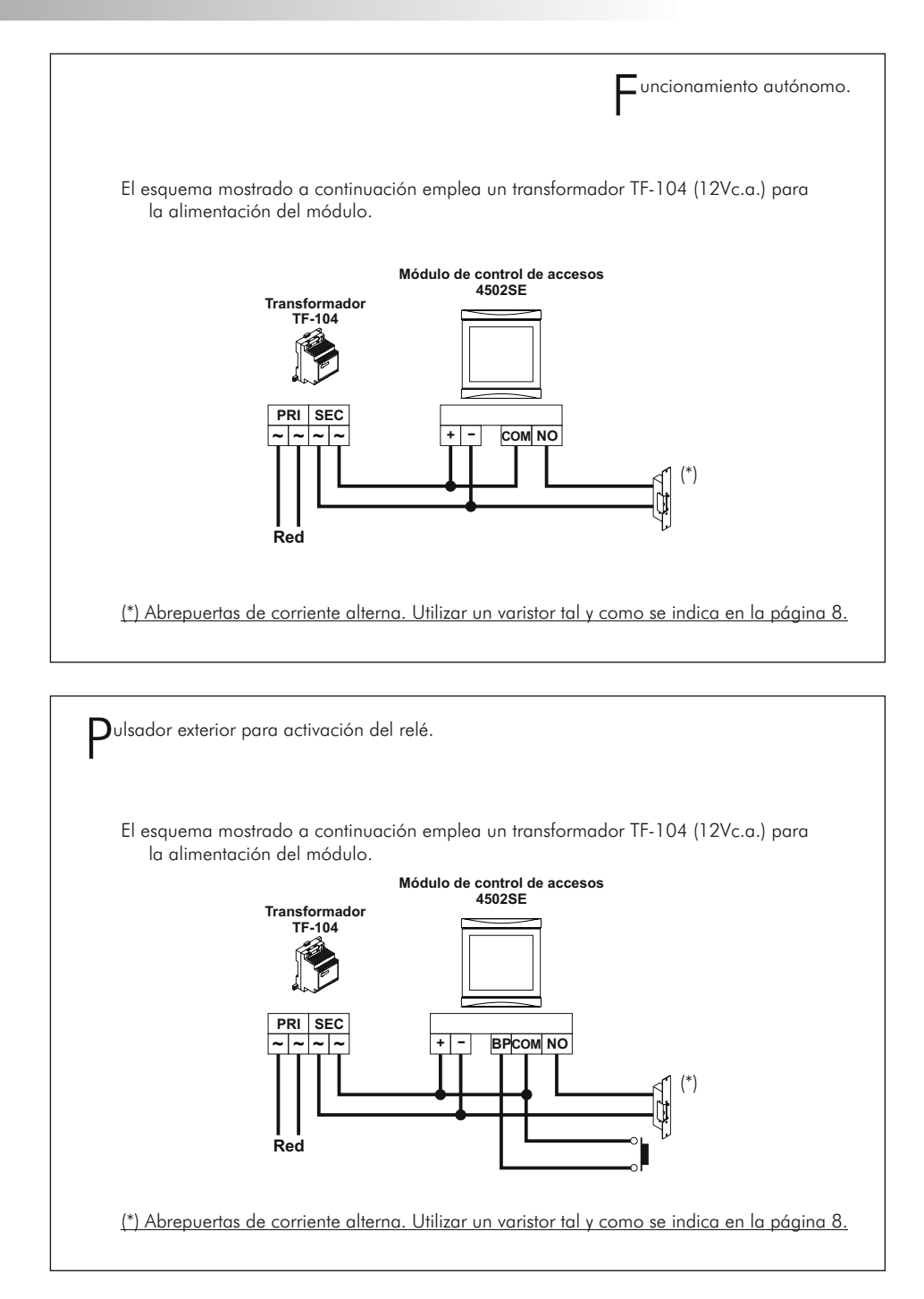

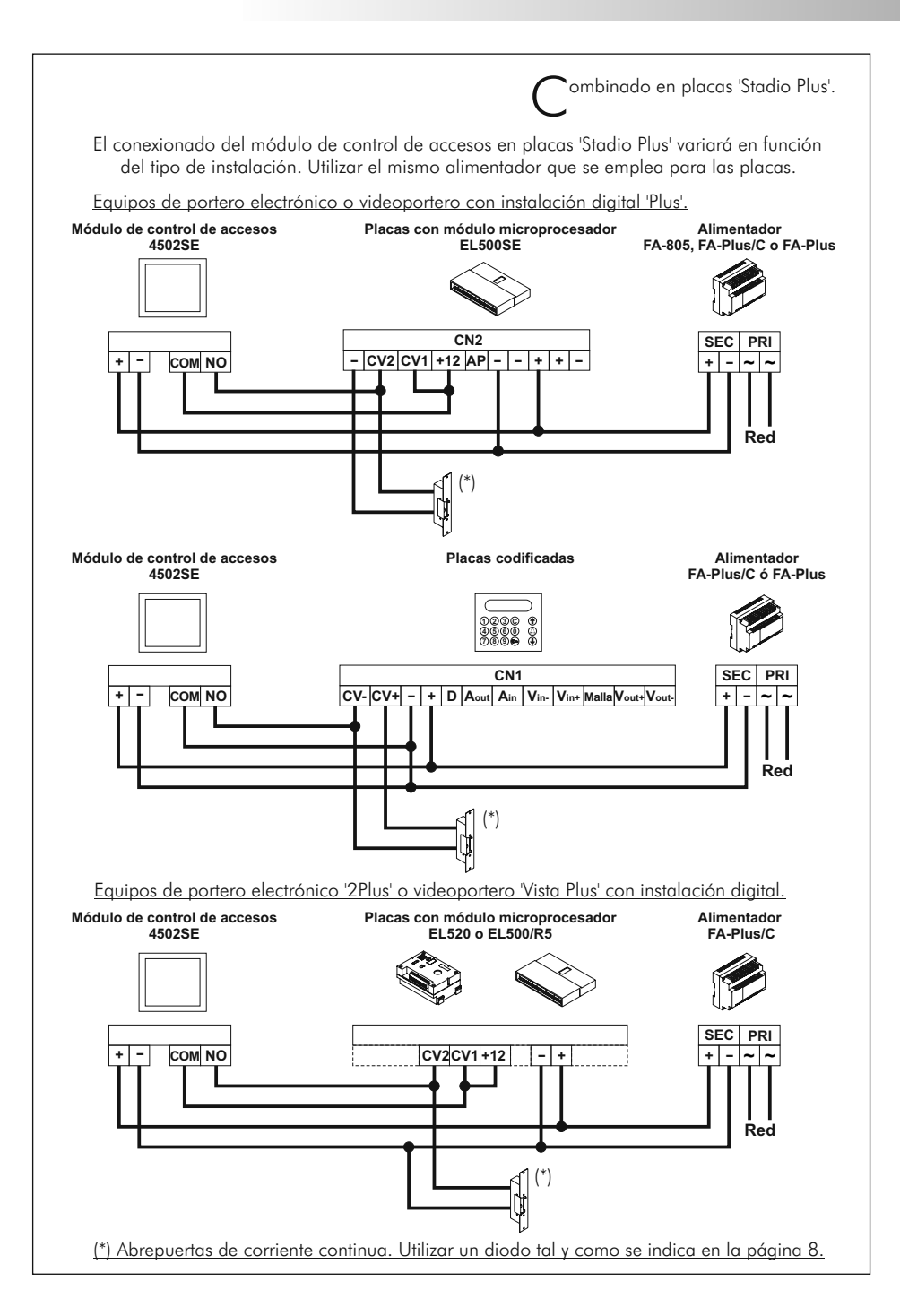

#### ESQUEMAS DE INSTALACIÓN

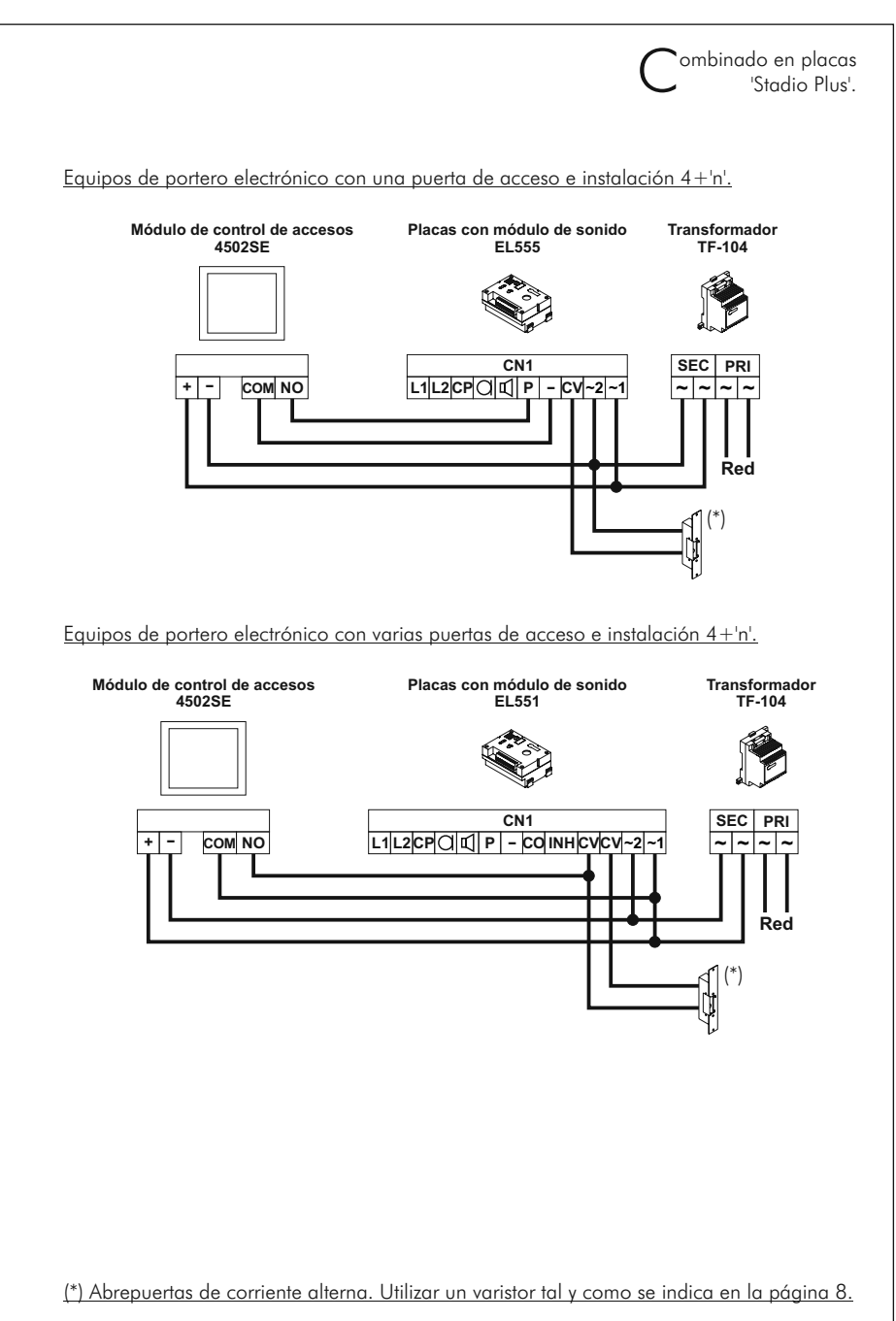

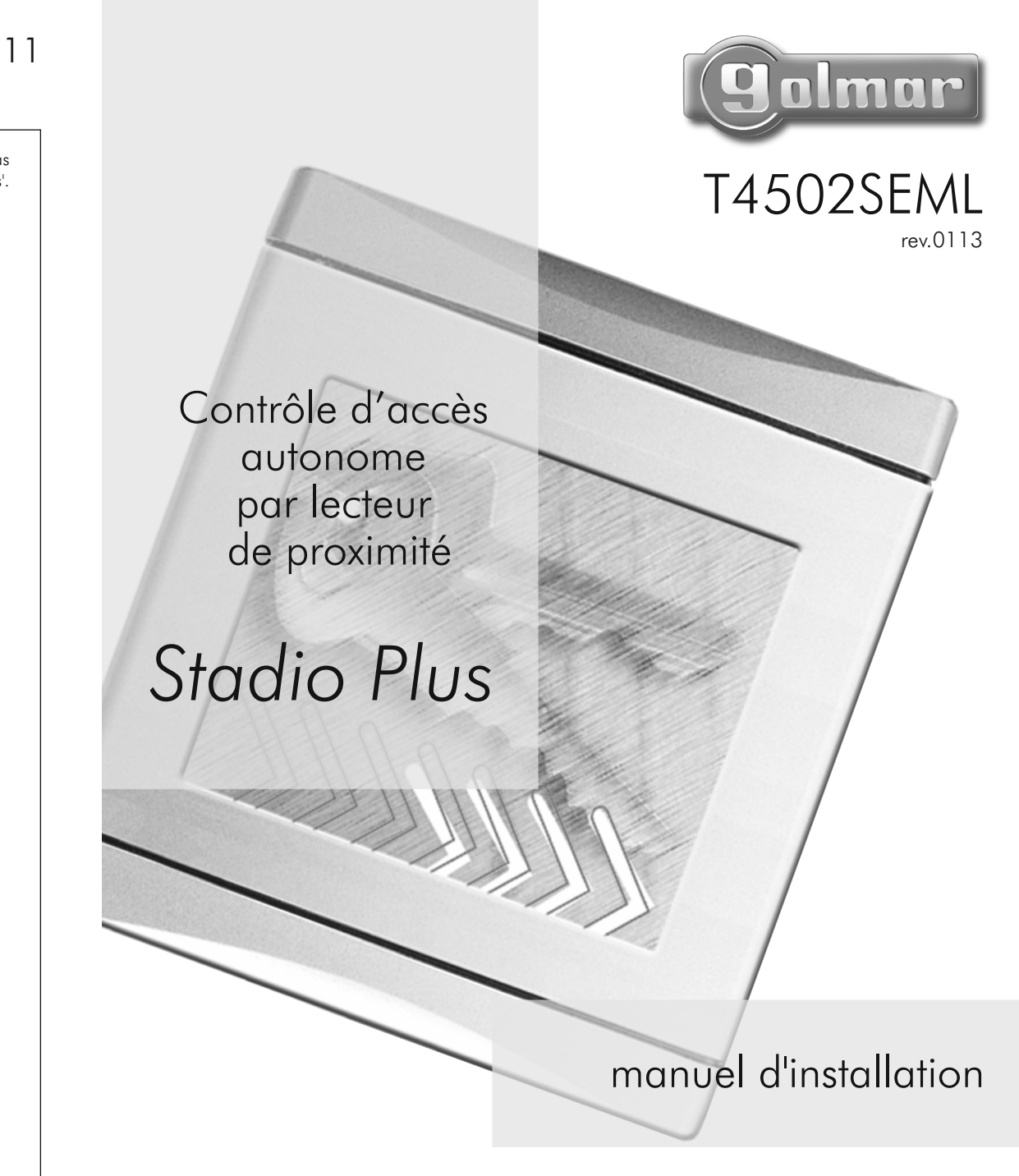

#### INTRODUCTION

13

14 INSTALLATION DU MODULE

Nous tenons, tout d'abord à vous remercier et à vous féliciter pour l'acquisition de ce produit fabriqué par Golmar.

La technologie avancée des composants qui constitue ce produit ainsi que notre certification ISO9001, assurent aux clients et utilisateurs un haut niveau de prestations et une satisfaction totale dans le fonctionnement de ce contrôle d'accès.

Afin de bénéficier, dès sa mise en route, de toutes les fonctionnalités de ce produit, nous vous recommandons vivement de suivre attentivement ce manuel d'instructions.

## CARACTÉRISTIQUES DU SYSTÈME

- O Module de contrôle d'accès autonome par lecteur de proximité.
- O Compatible avec cartes ISOPROX et porte clés KEYPROX.
- O Jusqu´à 600 utilisateurs dans une ou plusieurs adresses mémoire.
- $\rightarrow$  1 relais NO ou NF en mode impulsion.
- O Temps d'activation du relais programmable.
- O Entrée pour bouton de sortie.
- O Alimentation 12 Vc.a. ou 18 Vc.c.
- O Intégrable en plaque de rue 'Stadio Plus' quel que soit le type d´installation.

#### INSTALLATION AVEC PLAQUES 'STADIO PLUS'

O Si le module contrôle d´accès va être intégré dans un montage de plaque de rue 'Stadio Plus', suivez les instructions de montage de la notice de la plaque de rue. Veuillez connecter et programmer le module comme indiqué dans le manuel.

#### INDEX

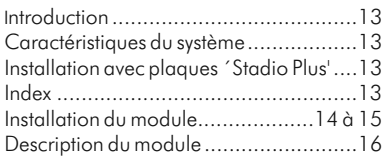

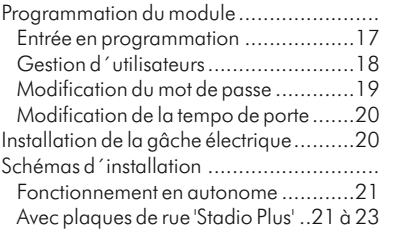

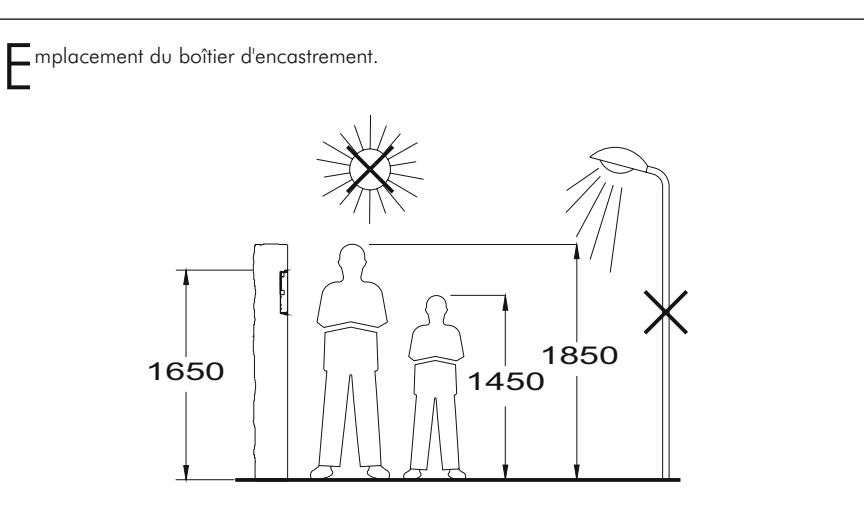

Percer un trou dans le support où l'on souhaite installer le contrôle d'accès, à une hauteur de 1,65m. Les dimensions du trou sont: 125(Largeur) x 140(Hauteur) x 56(Profondeur) mm.

Les contrôles d'accès on été conçus pour résister aux diverses conditions climatiques. Nous recommandons, toutefois, de prendre les précautions supplémentaires pour prolonger la durée de vie des appareils (visières, endroits couverts, ...).

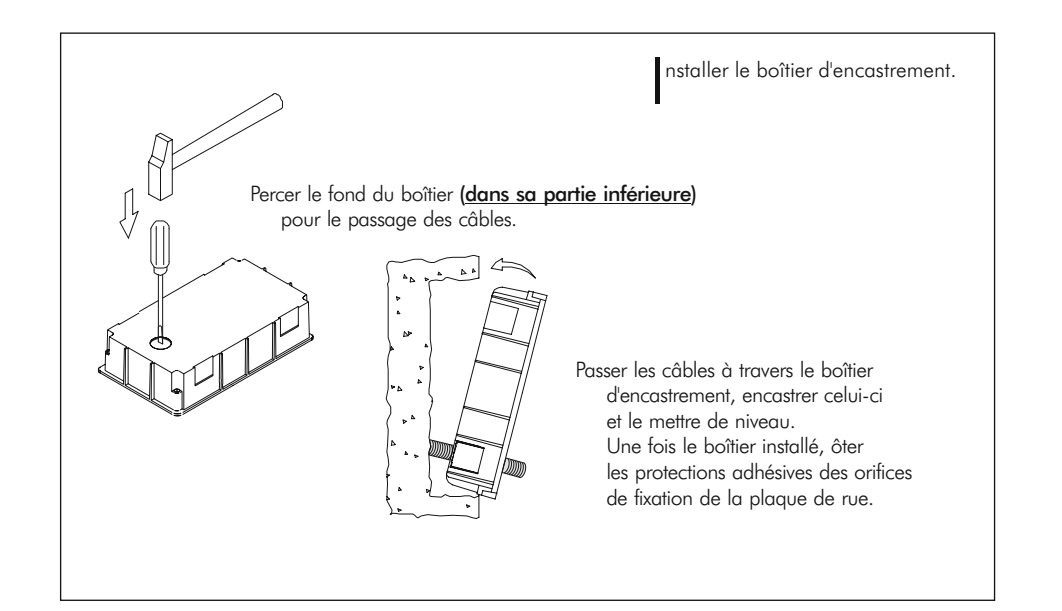

# INSTALLATION DU MODULE 15

# 16 DESCRIPTION DU MODULE

ixation du module sur le boîtier d'encastrement. F

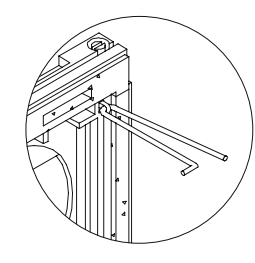

Déterminer le sens d'ouverture du module. Positionner les deux tiges charnières, qui doivent être passées dans les fixations métalliques se trouvant aux extrémités des têtes, comme indiqué sur le dessin. Si les tiges charnières sont placées dans les fixations inférieures, l'ouverture du module s'effectuera vers le bas; si elles sont placées dans les fixations droites, le module s'ouvrira de gauche à droite.

Pour fixer le module au boîtier d'encastrement, introduire les deux tiges charnières dans les passants du boîtier d'encastrement, prévus à cet effet.

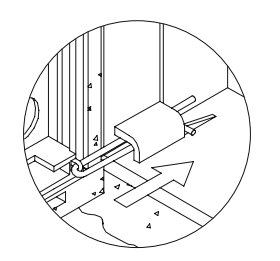

Brancher les câbles comme montré sur les schémas des pages 11 à 23, en suivant l'ordre de la nomenclature du circuit imprimé.

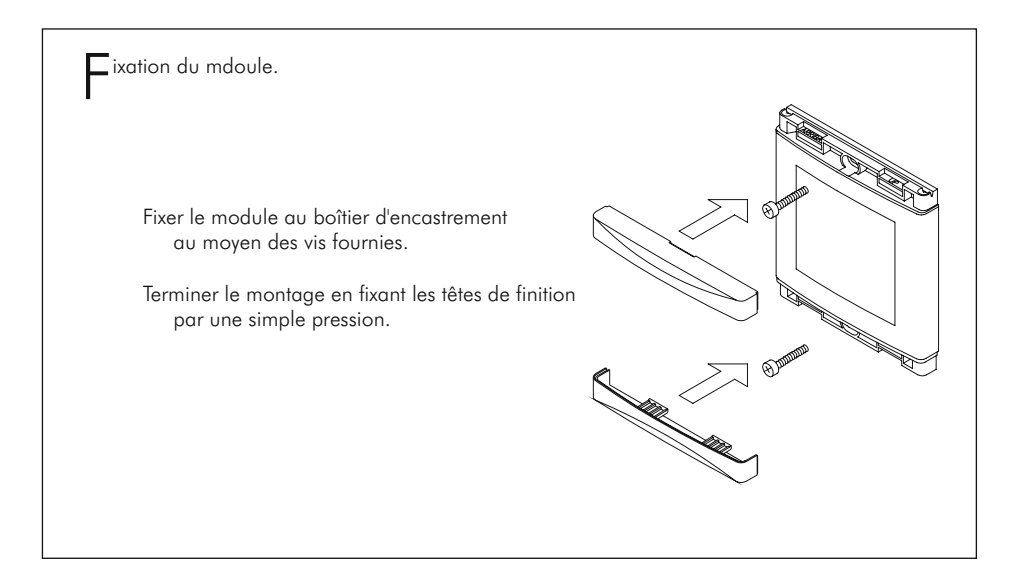

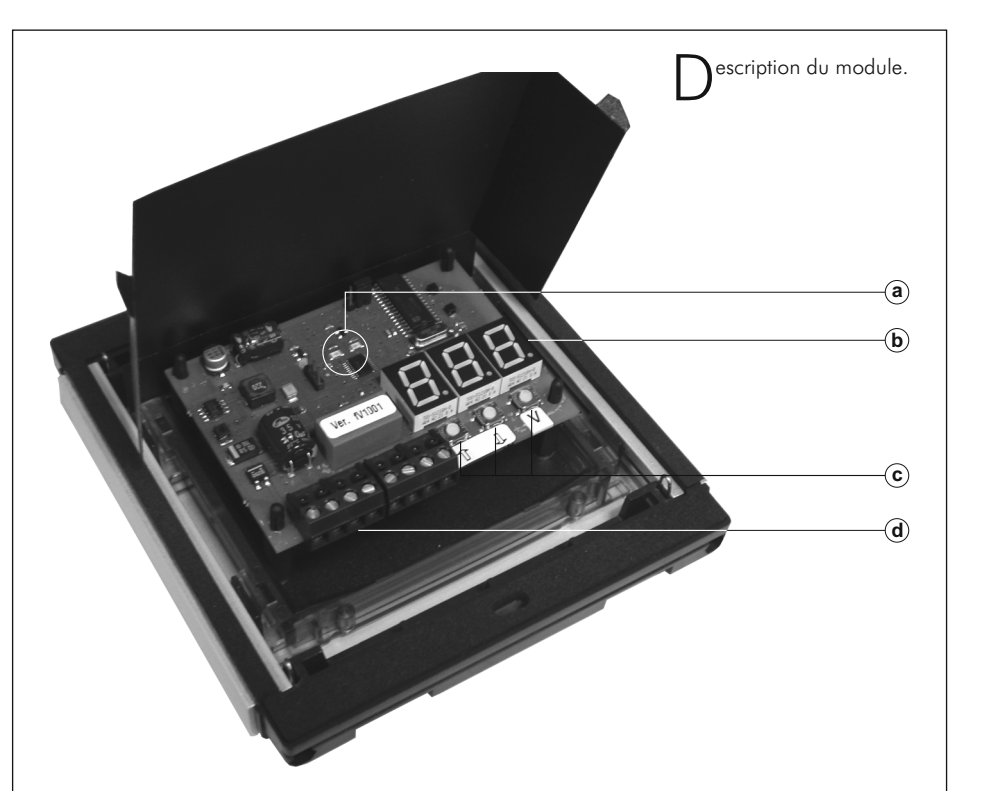

- a. Indicateurs lumineux de badge accepté (vert) et refusé (rouge).
- b. Afficheur du numéro memoire.
- c. Bornes de connexion extractibles.
	- +, : Entrée alimentation.
	- L+, L– : Ne pas utiliser.
		- BP : Entée pour bouton de sortie.
	- COM : Commun du relais.
	- NO : Sortie du relais (NO).
	- NF : Sortie du relais (NF).

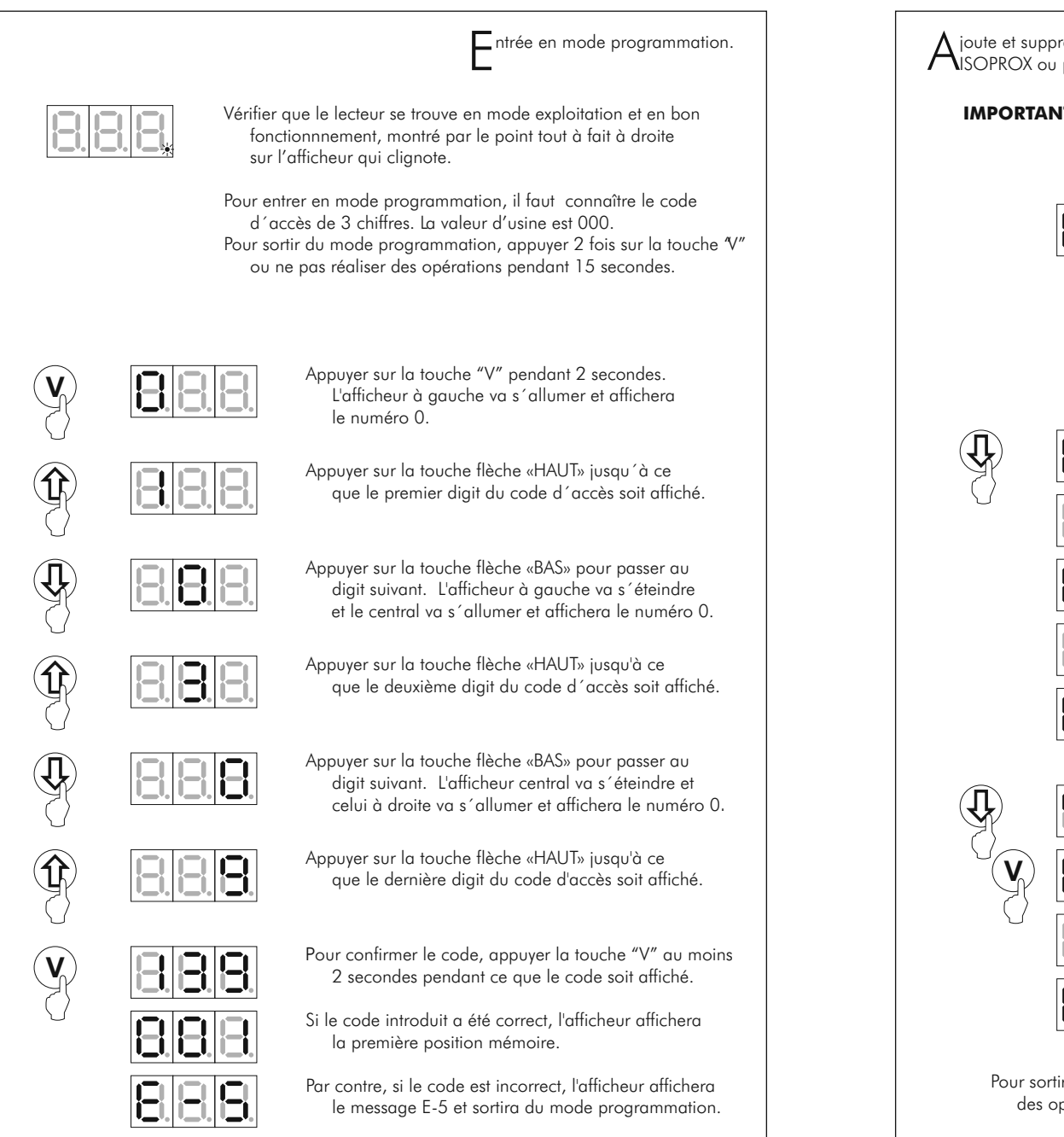

Ajoute et suppression de badges<br>AISOPROX ou porte clés KEYPROX.

**IMPORTANT : On peut seulement inscrire et effacer badges ou porte clés fournies par Golmar. Si vous essayez d'inscrire d'autres badges, le module ne les acceptera pas. IMPORTANT :** 

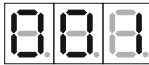

Dès que le code d´accès valide est saisi, l'afficheur affichera la première position de mémoire. Utilisez les touches "HAUT" ou "BAS" pour sélectionner la position de mémoire souhaitée entre 1 et 600. Vous pouvez enregistrer autant des badges ou porte clés comme vous voulez dans la même position de mémoire. Néanmoins, notez que l'équipe peut mémoriser au maximum 600 unités.

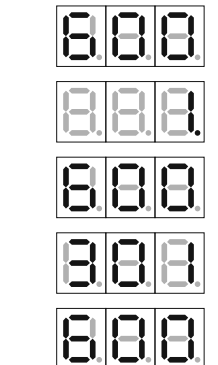

- Lorsque l'afficheur affiche la position de mémoire souhaitée, approchez la badge que vous voulez inscrire. Ensuite l'afficheur indiquera le numéro 1, s'il s'agit de la première badge enregistrée dans cette position ou le numéro de badges (incluant celle-ci) enregistrées dans cette position. Ce numéro s´affiche avec un point en bas à droite. Finalement l'afficheur reaffichera la position de mémoire sélectionné.
- Si la badge que vous essayez d´enregistrer est déjà inscrite, l'afficheur affichera sa position de mémoire et reaffichera la position de mémoire ou vous avez essayé d'enregistrer.
- Répétez ce procédé pour chaque badge que vous voulez enregistrer.
- Si vous souhaitez effacer les cartes enregistrées dans une position de mémoire, utilisez les touches "HAUT" ou "BAS" jusqu´au afficheur affiche sa position de mémoire, puis appuyez sur la touche "V" pendant 2 secondes. L'afficheur affichera le numéro de cartes enregistrées dans cette position et ensuite confirmera que les cartes ont été effacées en affichant le  $message -- -$ .

 Si vous souhaitez effacer toutes les cartes mémorisées dans le module, appuyez sur la touche "V" pendant plus de 10 secondes. Le message FdI apparaîtra sur l'afficheur pour indiquer la fin de cet opération et le module sortira du mode programmation.

Pour sortir du mode programmation, appuyer 2 fois sur la touche "V" ou ne pas réaliser des opérations pendant 15 secondes.

# 19 PROGRAMMATION DU MODULE

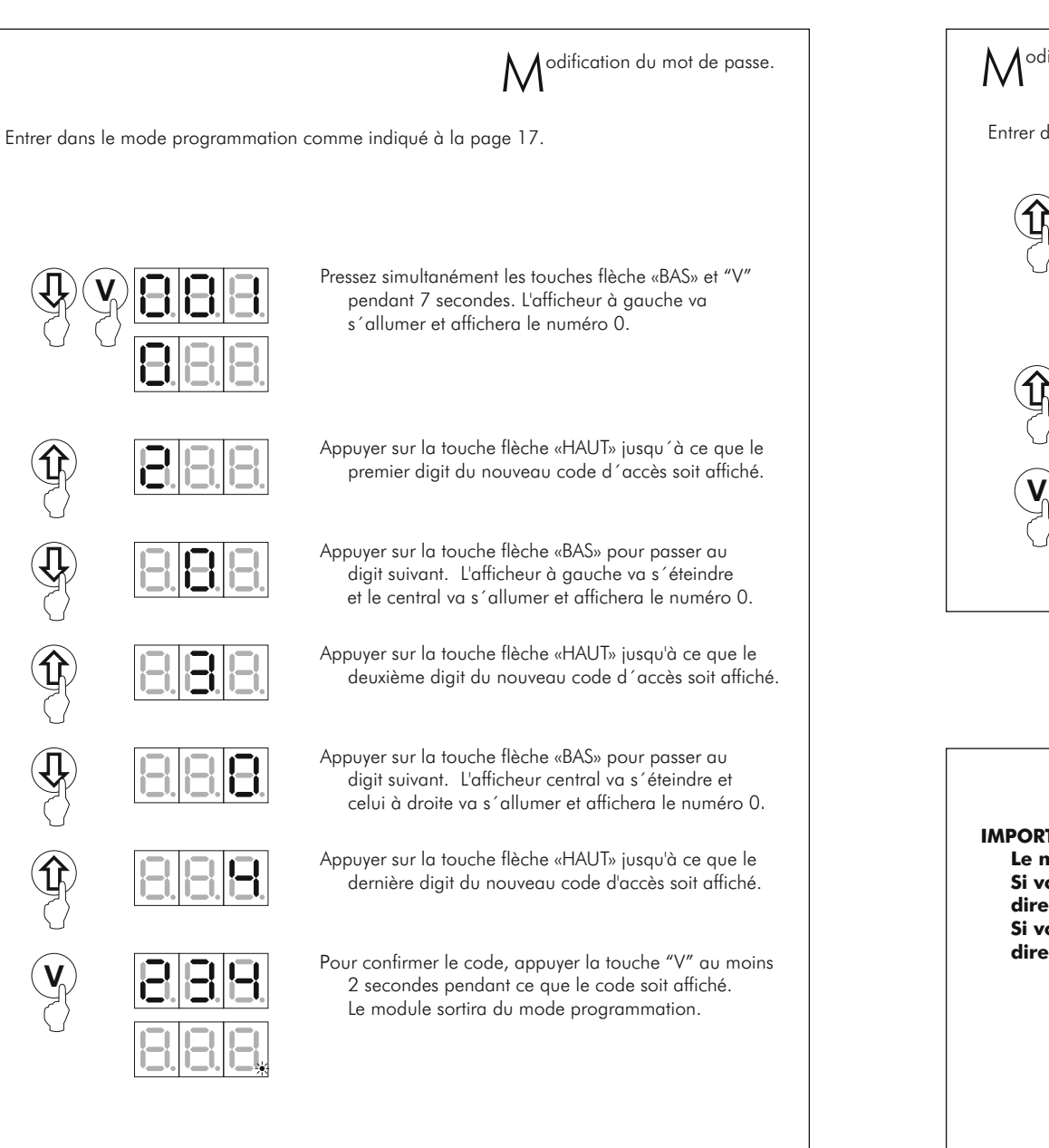

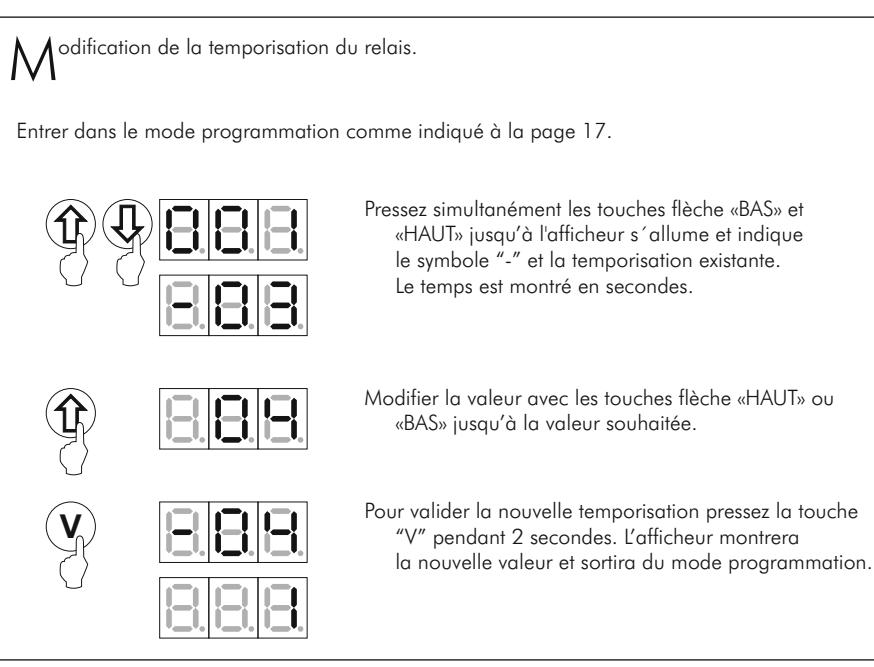

# INSTALLATION DE LA GÂCHE ÉLECTRIQUE

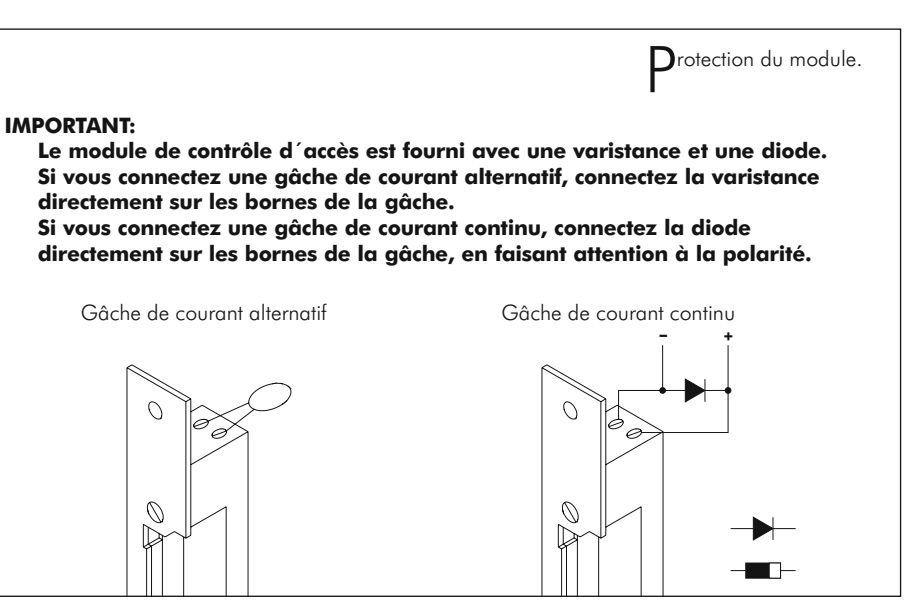

# 21 SCHÉMAS D'INSTALLATION

# 22 SCHÉMAS D'INSTALLATION

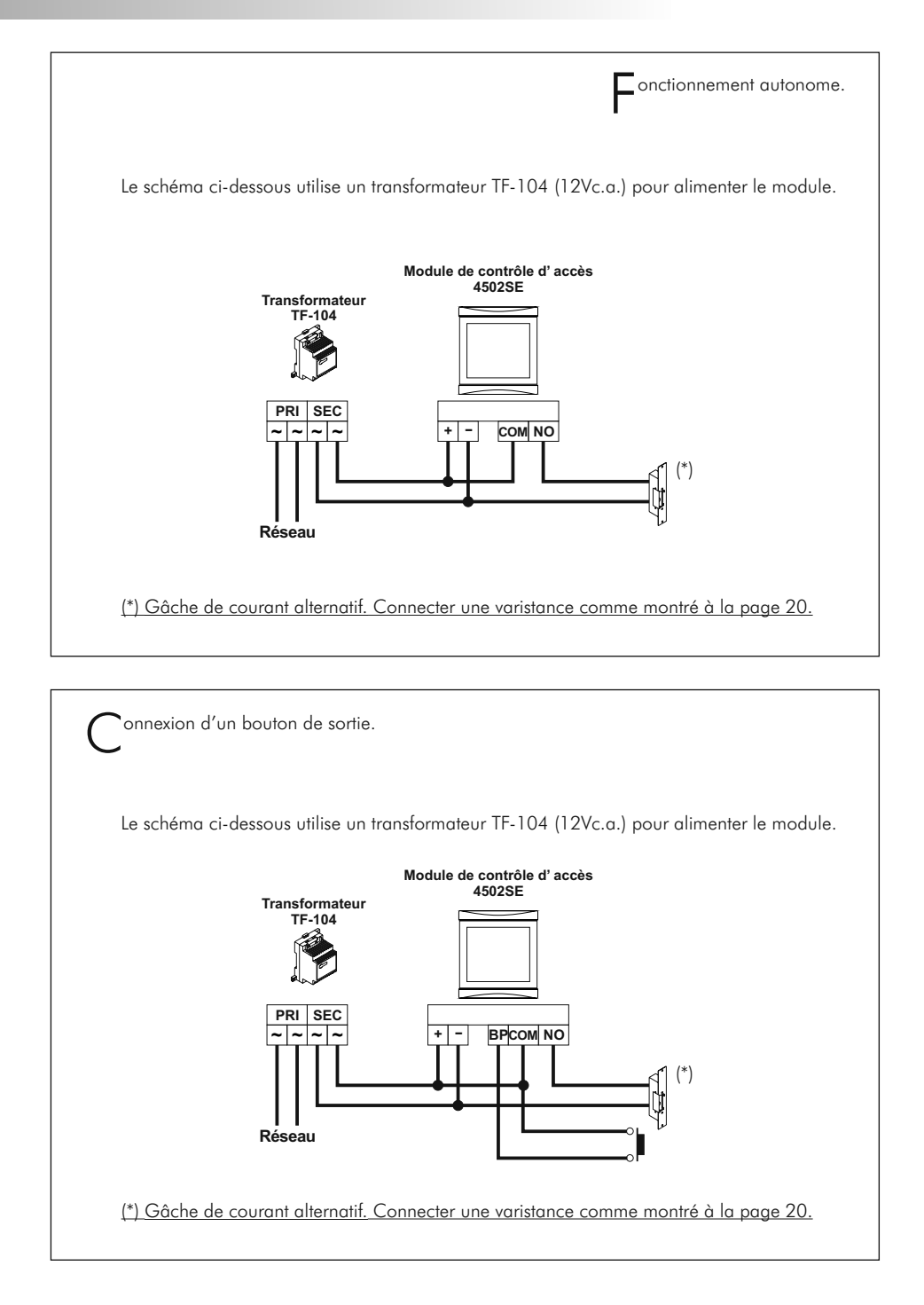

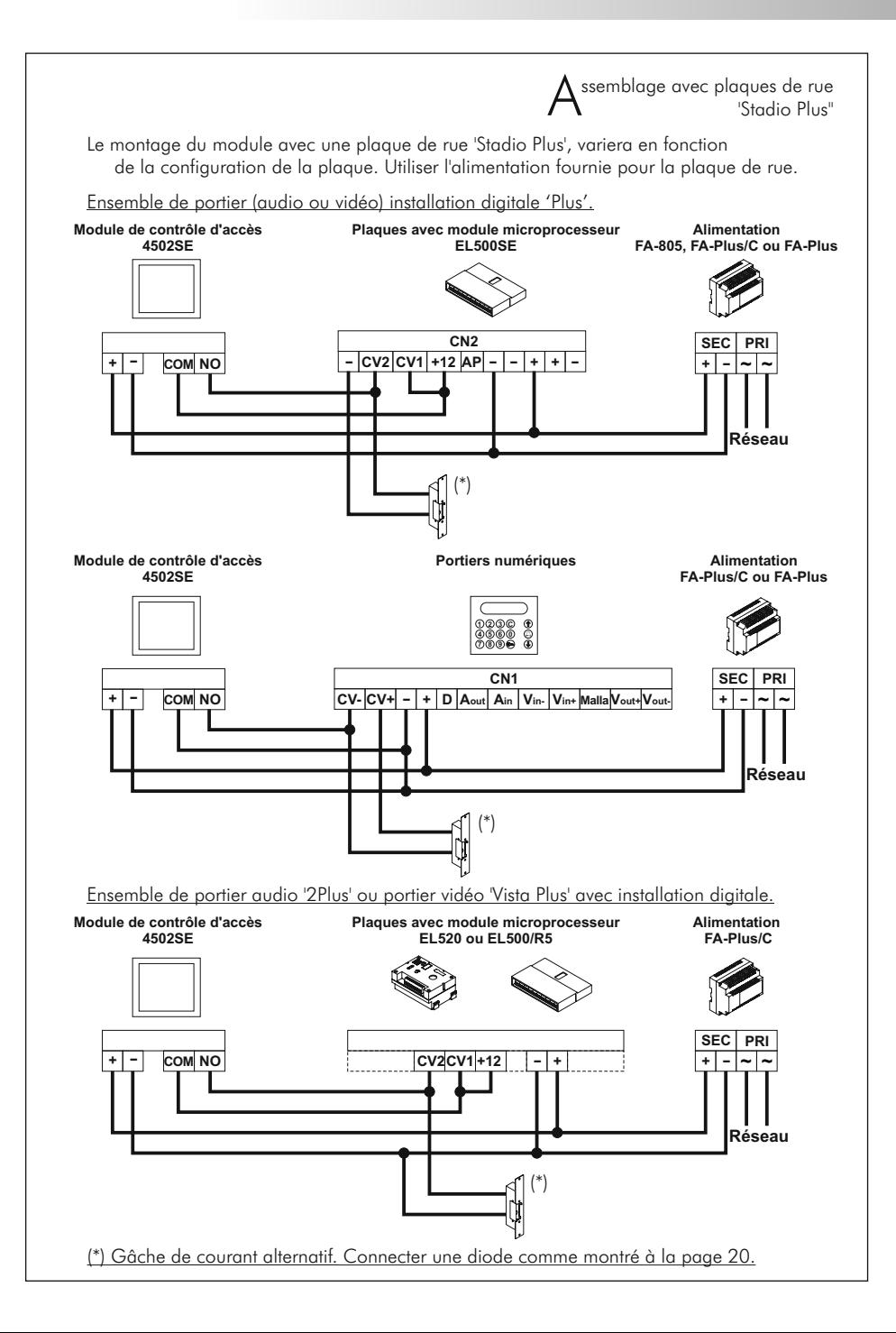

# 23 SCHÉMAS D'INSTALLATION

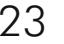

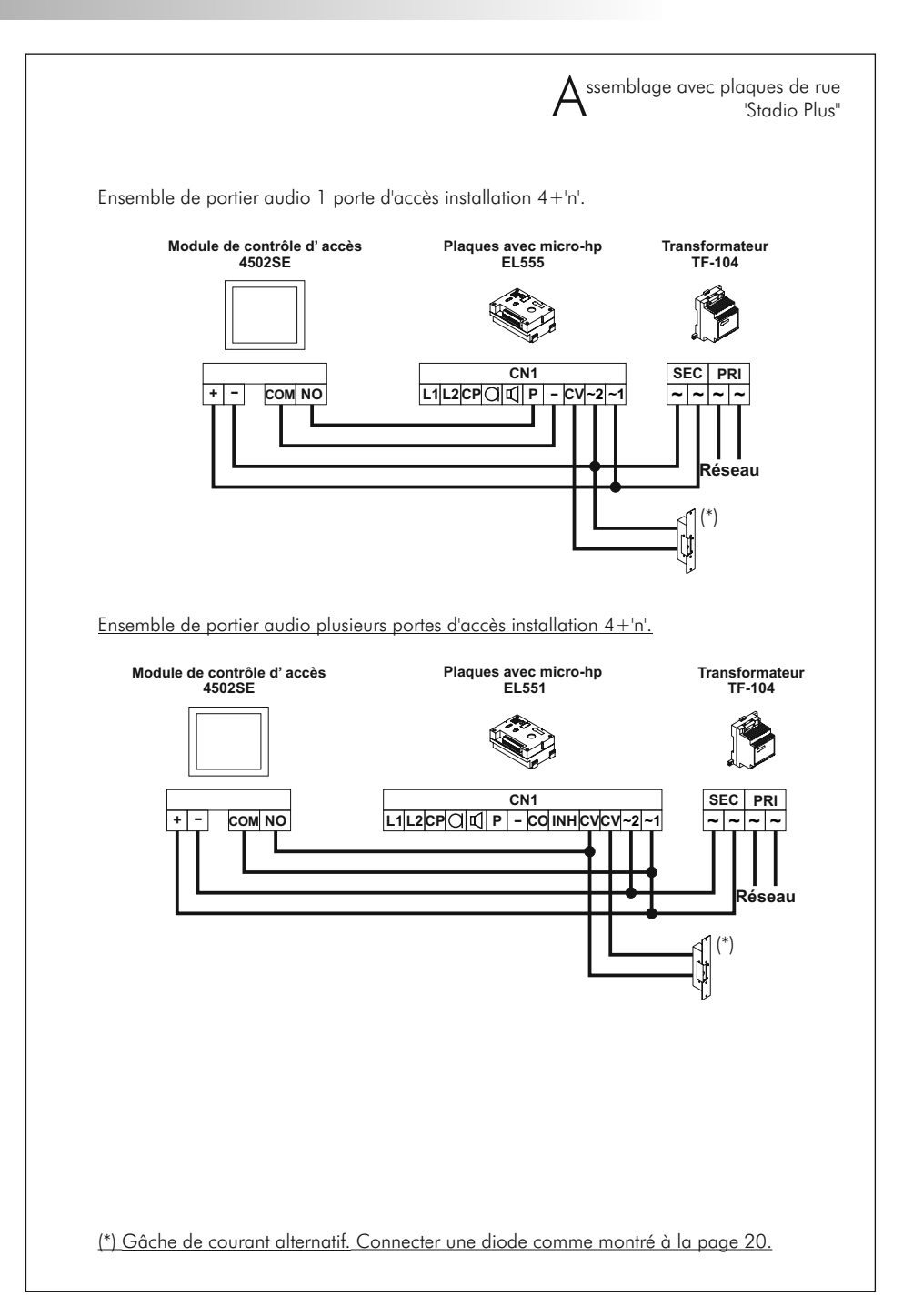

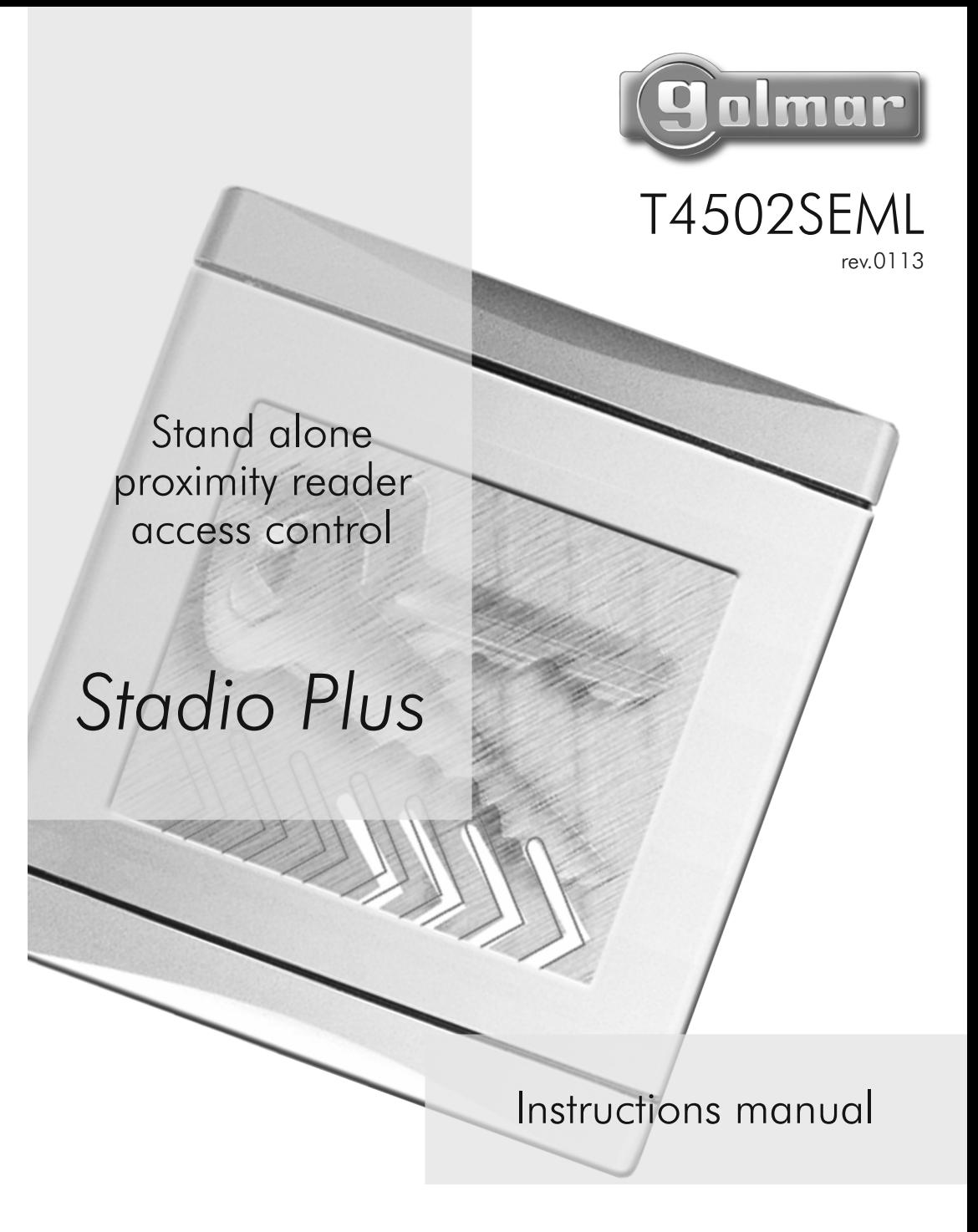

#### INTRODUCTION

25

First of all we would like to thank and congratulate you for the purchase of this product manufactured by Golmar.

The commitment to reach the satisfaction of our customers is stated through the ISO-9001 certification and for the manufacturing of products like this one.

Its advanced technology and exacting quality control will do that customers and users enjoy with the legion of features this system offers. To obtain the maximum profit of these features and a properly wired installation, we kindly recommend you to expend a few minutes of your time to read this manual.

#### SYSTEM CHARACTERISTICS

- O Stand alone access control module with proximity reader.
- Compatible with ISOPROX ISO cards and KEYPROX key holders.
- O Up to 600 users in one or several memory addreses.
- $\rightarrow$  1 single shoot output relay, NO or NC selectable.
- O Programmable activation time.
- $\rightarrow$  Input for external push button activation.
- O 12Va.c. and 18Vd.c. inputs.
- O Possibility to be combined with any of the 'Stadio Plus' system installations.

#### INSTALLATION WITH 'STADIO PLUS' PANELS

O When combined on 'Stadio Plus' door panels, follow the assembly instructions supplied with the door panel. Wire and program the access control module as it's explained in this instructions manual.

#### INDEX

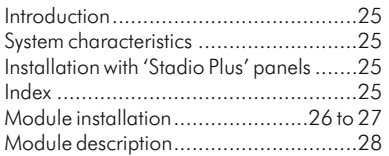

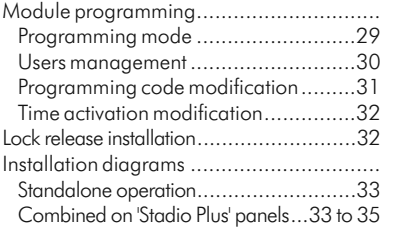

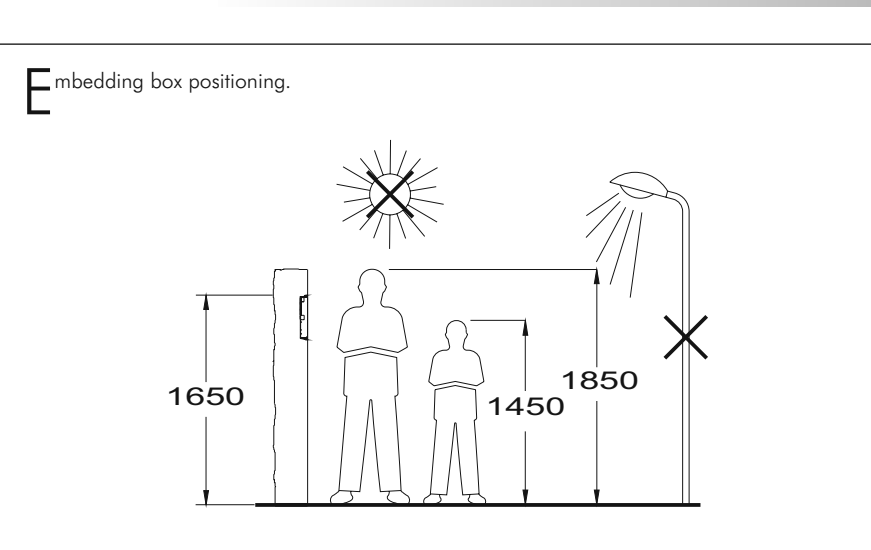

- The upper part of the module should be placed at 1,65m. height roughly. The hole dimensions are:  $125(W) \times 140(A) \times 57(D)$  mm.
- The module has been designed to be placed under most of the environmental conditions. However it's recommended to take additional cautions like rainproof covers.

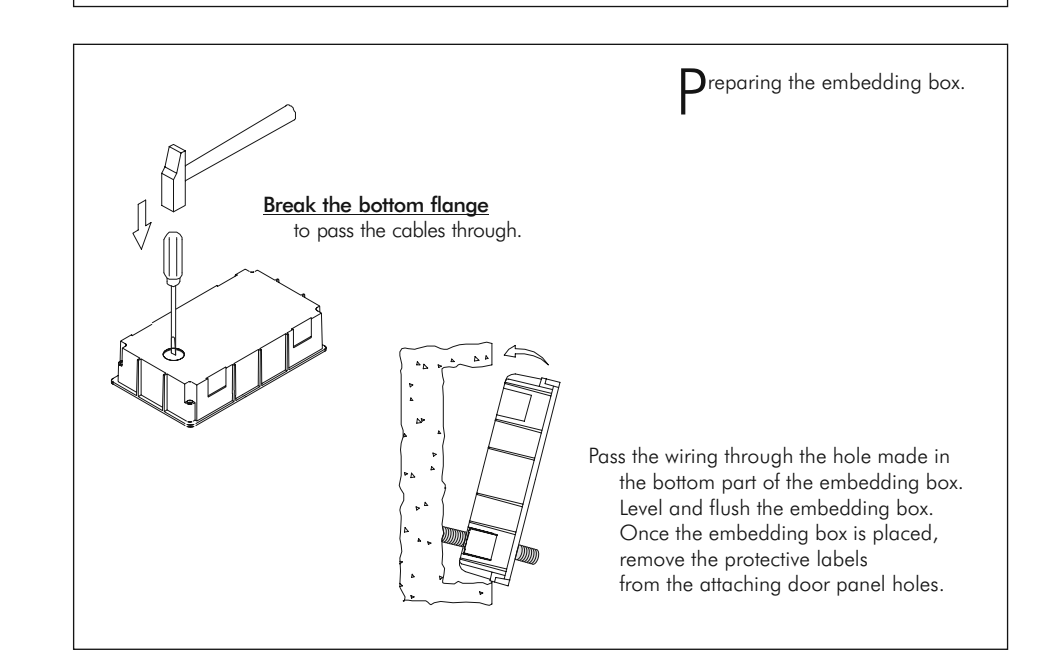

# 28 MODULE DESCRIPTION

old the module on the embedding box.

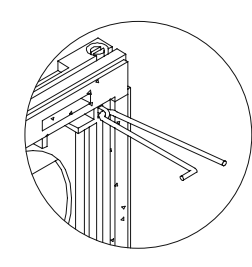

Select a direction to open the module; this selection should ease the door panel wiring.

 The opening direction will be settled through the hinges position, that must be passed through the header clips as shown. For example, if the hinges are placed on both clips of the lower header, the module will open downwards; if they are placed on the right clips of both headers, the module will open to left.

To hold the module on the embedding box, insert the hinges in the embedding box lockers as shown.

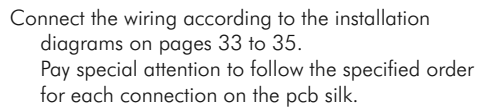

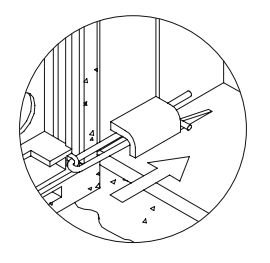

lose the module. Fix the module by using the supplied screws. Finish the module assembly by pressing the closing heads.

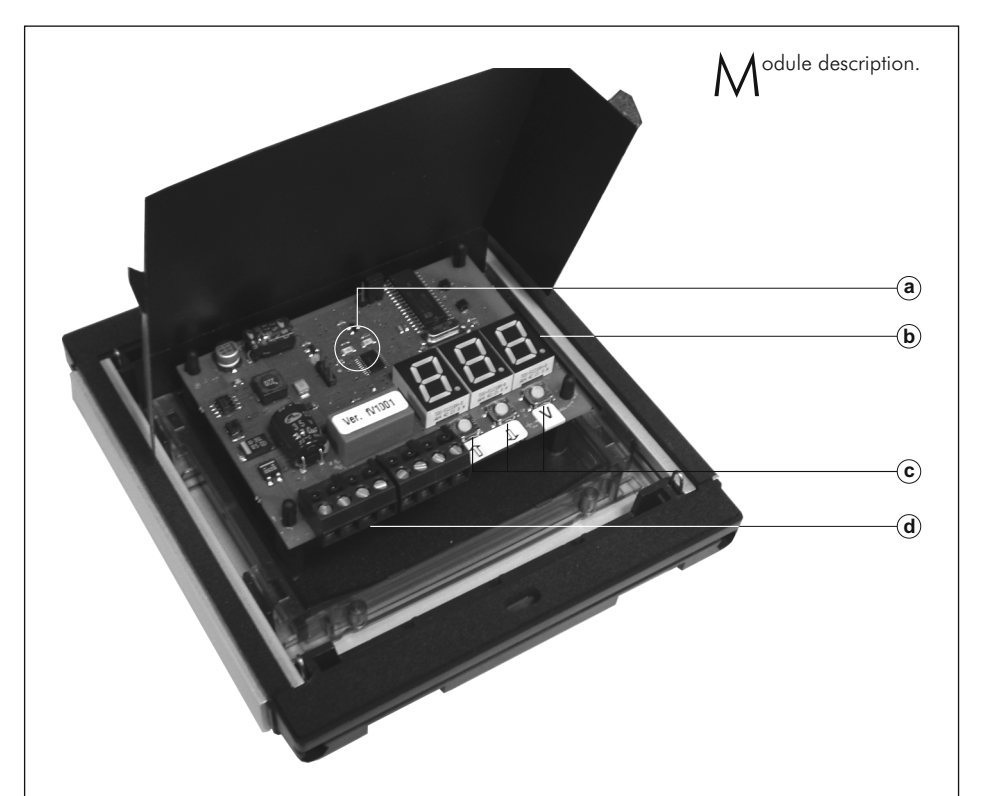

- a. Light emitters for accepted card (green) and denied card (red) indication.
- b. Memory position display.
- c. Detachable terminal connectors.
	- +, : Power supply input.
	- L+, L– : Do not use.
	- BP : External push button input.
	- COM : Relay common terminal.
	- NO : NO relay output.
	- NF : NC relay output.

# MODULE PROGRAMMING 29

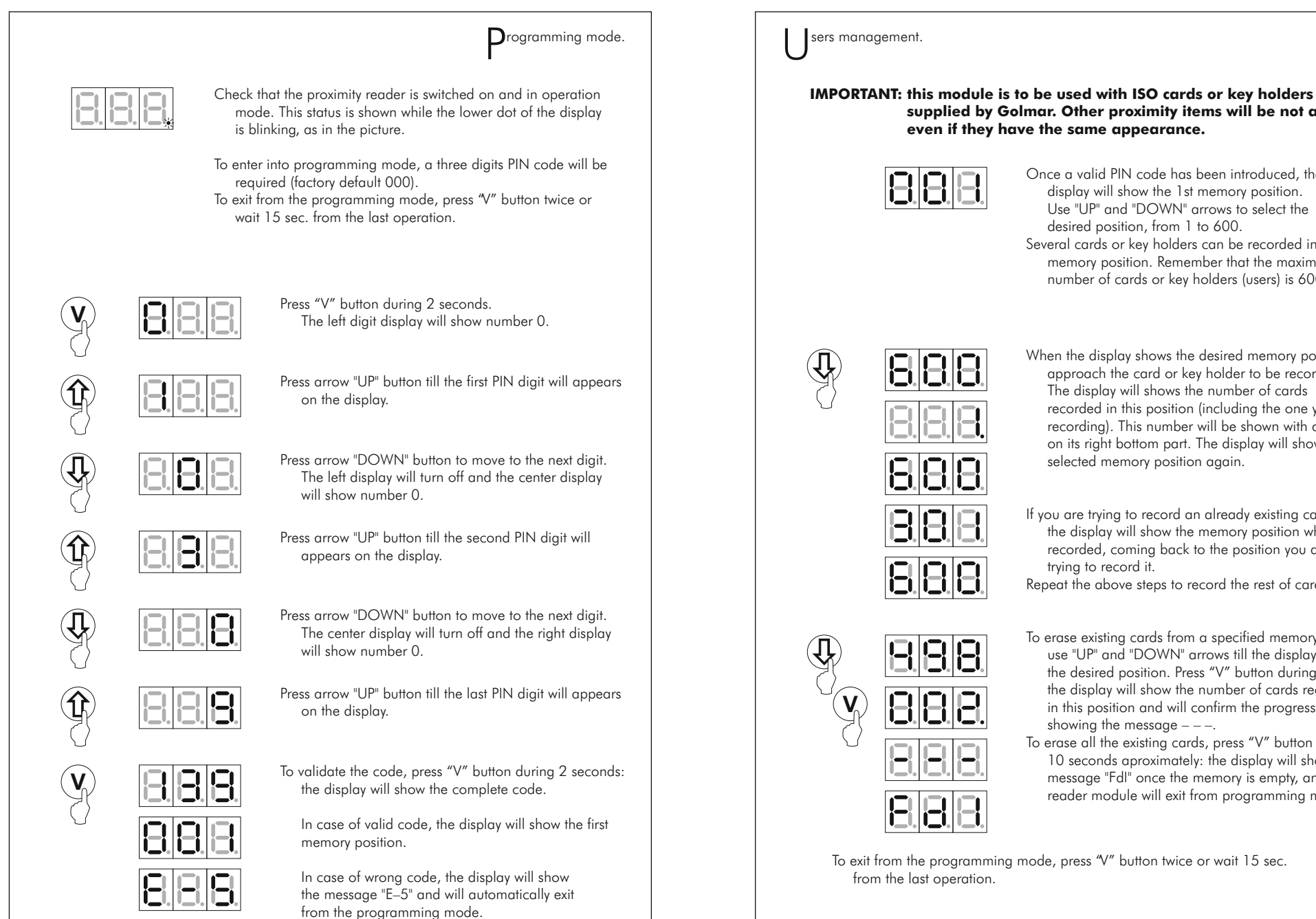

**supplied by Golmar. Other proximity items will be not accepted even if they have the same appearance.**

Once a valid PIN code has been introduced, the display will show the 1st memory position. Use "UP" and "DOWN" arrows to select the desired position, from 1 to 600. Several cards or key holders can be recorded in one memory position. Remember that the maximum number of cards or key holders (users) is 600.

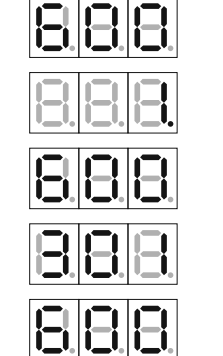

When the display shows the desired memory position, approach the card or key holder to be recorded. The display will shows the number of cards recorded in this position (including the one you are recording). This number will be shown with a dot on its right bottom part. The display will show the selected memory position again.

If you are trying to record an already existing card, the display will show the memory position where recorded, coming back to the position you are trying to record it.

Repeat the above steps to record the rest of cards.

- 
- To erase existing cards from a specified memory position, use "UP" and "DOWN" arrows till the display shows the desired position. Press "V" button during 2 seconds: the display will show the number of cards recorded in this position and will confirm the progress by showing the message  $---$ .
	- To erase all the existing cards, press "V" button during 10 seconds aproximately: the display will show the message "FdI" once the memory is empty, and the reader module will exit from programming mode.

To exit from the programming mode, press "V" button twice or wait 15 sec. from the last operation.

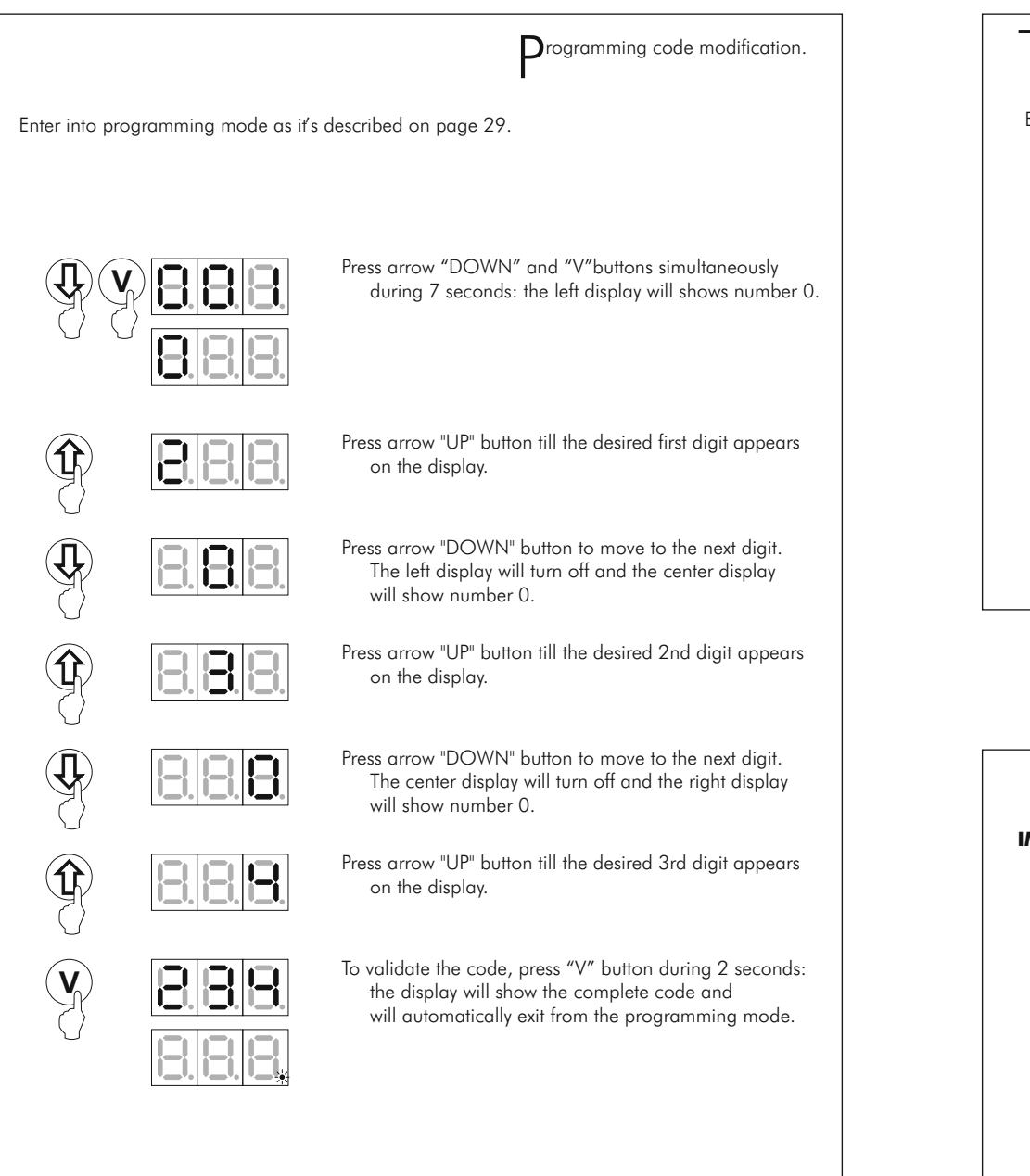

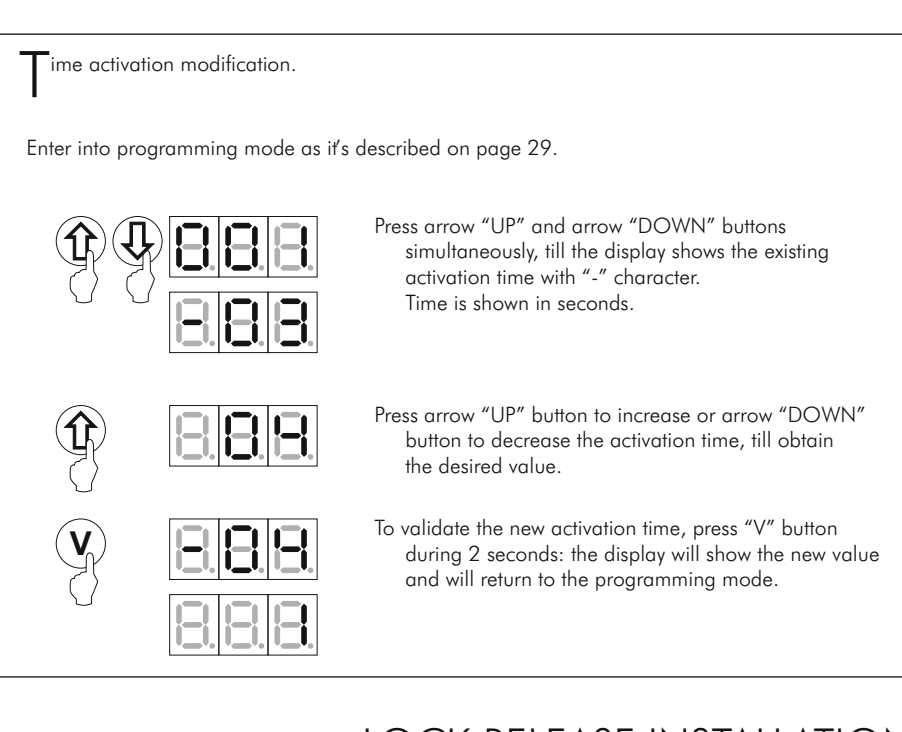

#### LOCK RELEASE INSTALLATION

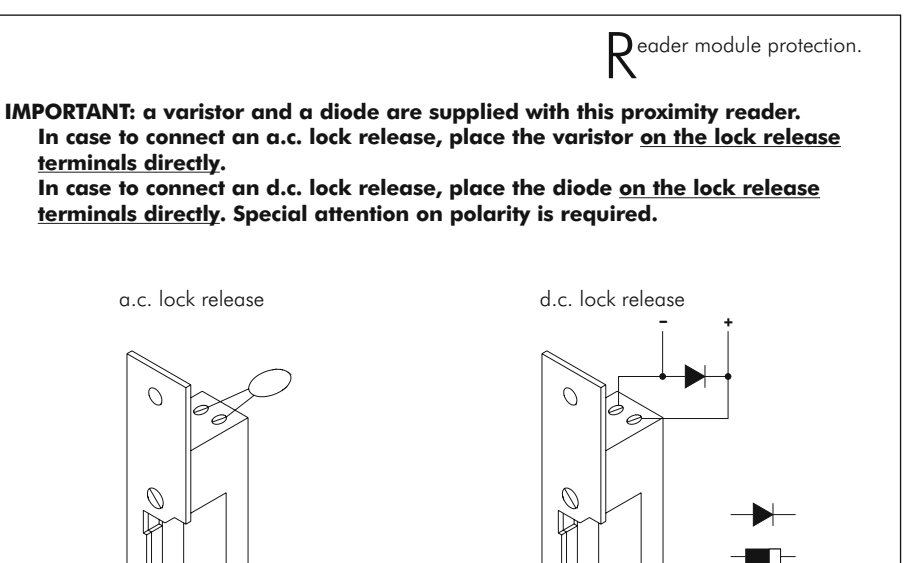

# 33 INSTALLATION DIAGRAMS

## 34 INSTALLATION DIAGRAMS

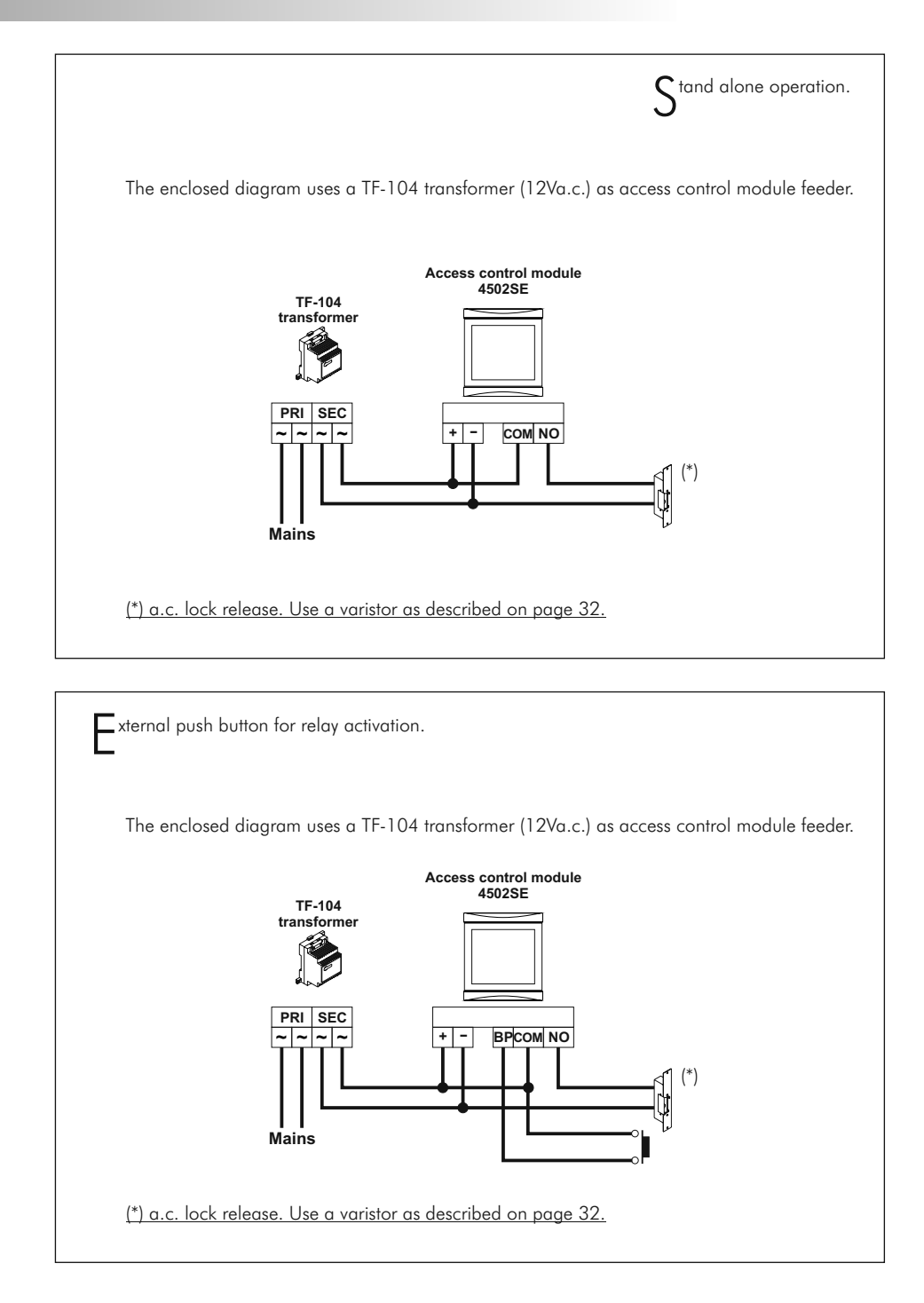

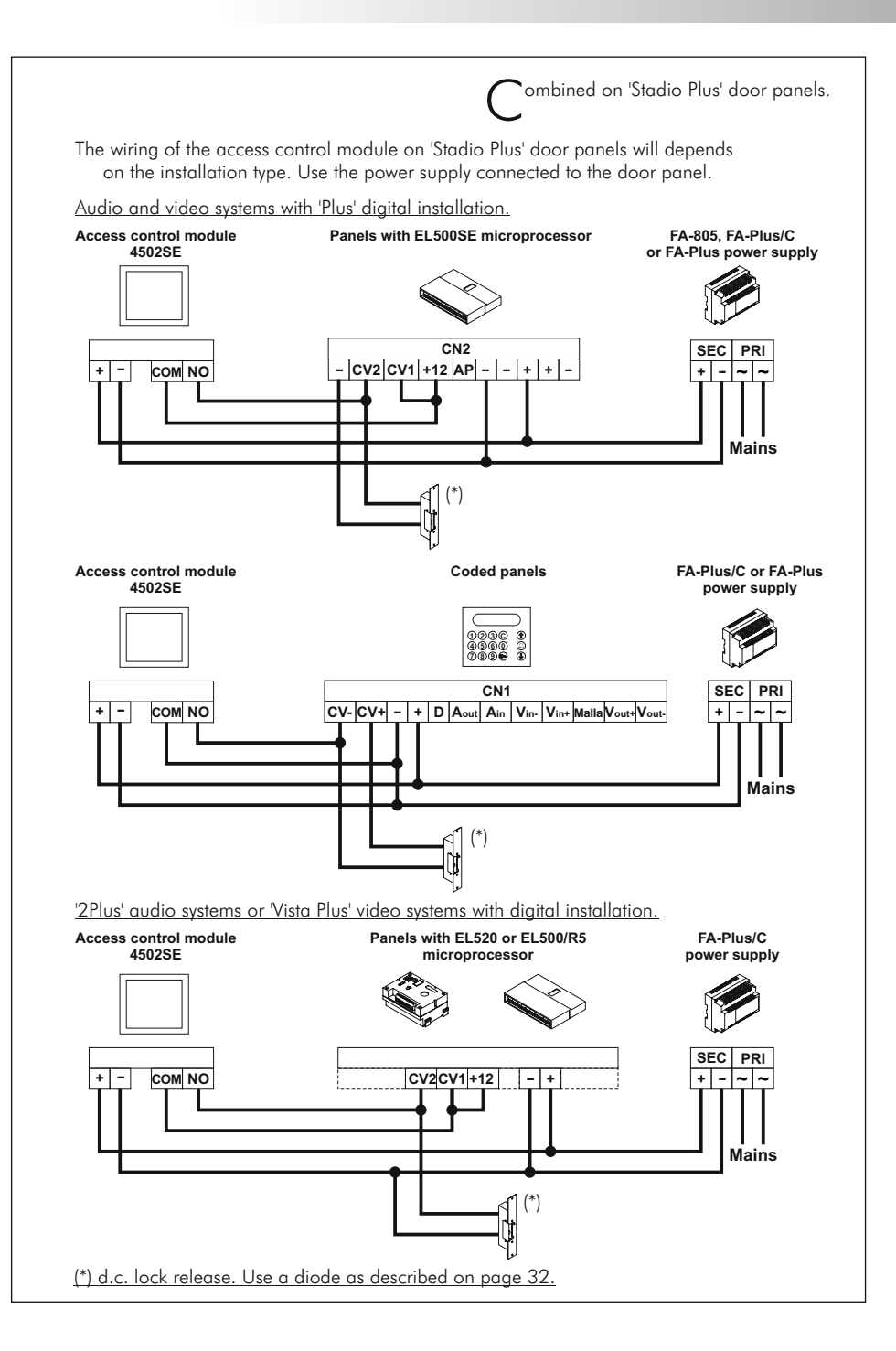